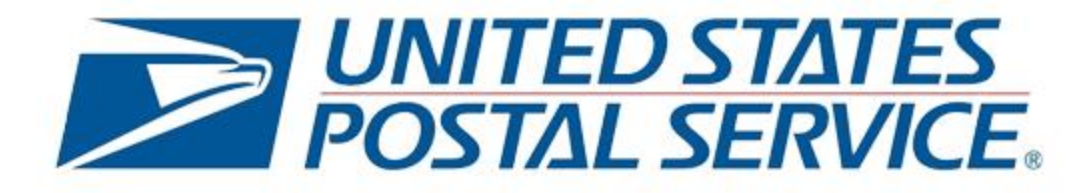

# **INFORMED VISIBILITY® ORIENTATION**

An introduction to the Informed platform and IV Mail Tracking and Reporting (IV-MTR®) application

May 2021, v1.2

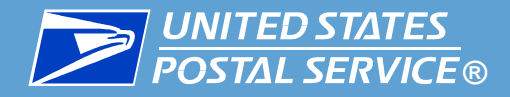

### **Contents**

#### **This presentation covers the following topics:**

- **[Informed Platform Overview](#page-2-0)**
- **[Informed Visibility Mail Tracking & Reporting](#page-7-0)** (IV-MTR) Overview
- **[IV-MTR Introduction](#page-13-0)**
- **[IV-MTR Navigation Overview](#page-19-0)**
- **[Features Available in IV-MTR](#page-26-0)**
- ▐ [IV-MTR API](#page-37-0)
- [Key Terms](#page-40-0)

**[IV-MTR References & Resources](#page-53-0)** 

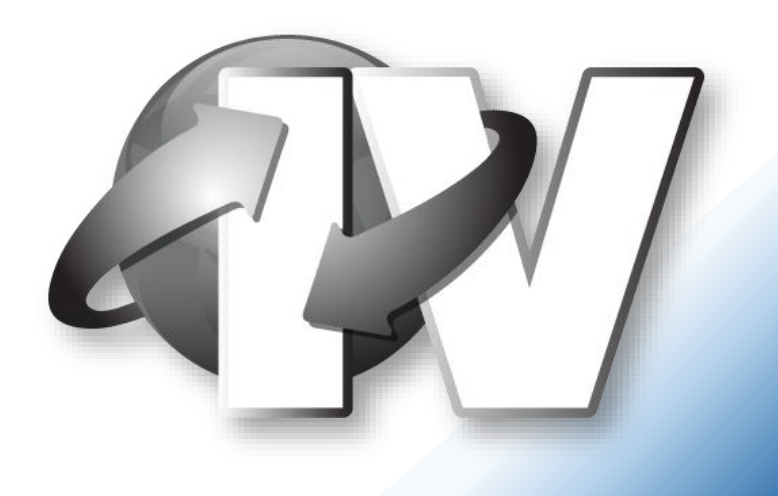

<span id="page-2-0"></span>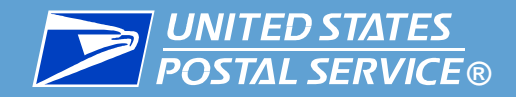

# Informed Platform Overview

## Connecting the digital and physical worlds through data

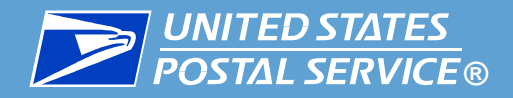

## **Informed Visibility**

Provides near realtime mail tracking for **commercial mailers**

# **USPS Informed Platform**

- **Free, data-driven** services
- Provide commercial mailers **insight into mail**
- Provide residential customers options for **customizing mail experience**

#### **Informed**

#### **Address**

Will replace residential customer's physical address with an alphanumeric code

## **Informed Delivery®**

Provides incoming mail notifications to **residential customers**

#### **Informed Offers** Will allow Informed

Delivery customers to choose categories of mail they are interested in

#### **Informed Delivery**

#### **Campaigns**

Interactive campaigns mailers can create

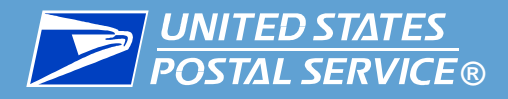

## **Informed Delivery:**

- Allows residential customers to **preview mail**\* scheduled for delivery at their residential or PO Box address\*\* and **schedule package deliveries**
- **Preview includes black and white images of the mail** captured by the USPS mail processing machines
- Image preview is available via **email**, **app, or online dashboard**

**For more information about this service,** see **[informeddelivery.usps.com](https://informeddelivery.usps.com/)**

*\*Currently images are only available for letter-sized mailpieces \*\*This service is not currently available for commercial addresses*

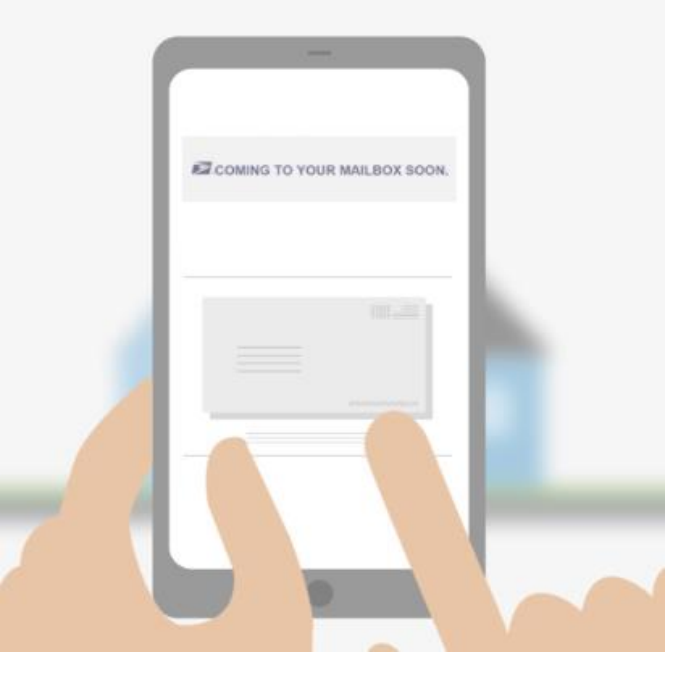

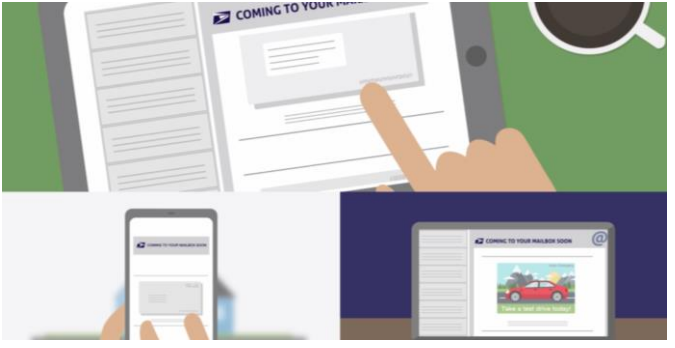

<span id="page-5-0"></span>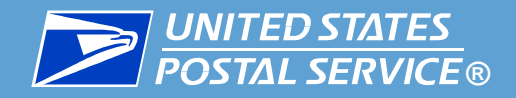

## **Informed Delivery Campaigns:**

- **Interactive campaigns** commercial mailers can create
- Allow mailers to:
	- **Replace the normal black-andwhite mail image** in Informed Delivery **with a color image**
	- Include a **target URL** that **directs users to a digital experience**
- Available for **letters and flats**

**For more information on this service, see [usps.com/business/informed-delivery.htm](https://www.usps.com/business/informed-delivery.htm)**

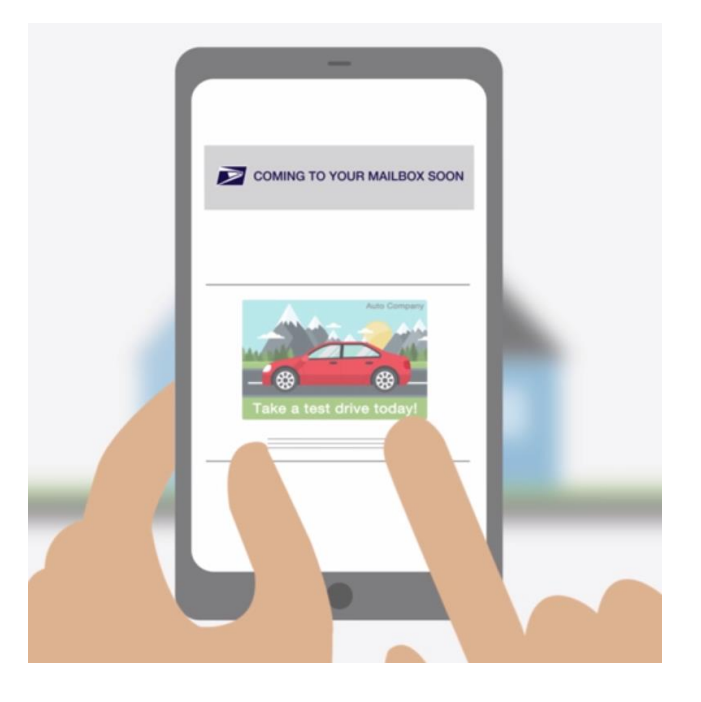

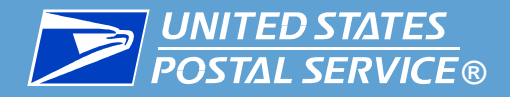

## **Informed Visibility**

- **EXANALY Analytics tool** for commercial mailers
- Allows mailers to see **where their mailpieces are** in near-real time
- Tracking available through the **Informed Visibility – Mail Tracking & Reporting (IV-MTR) application**

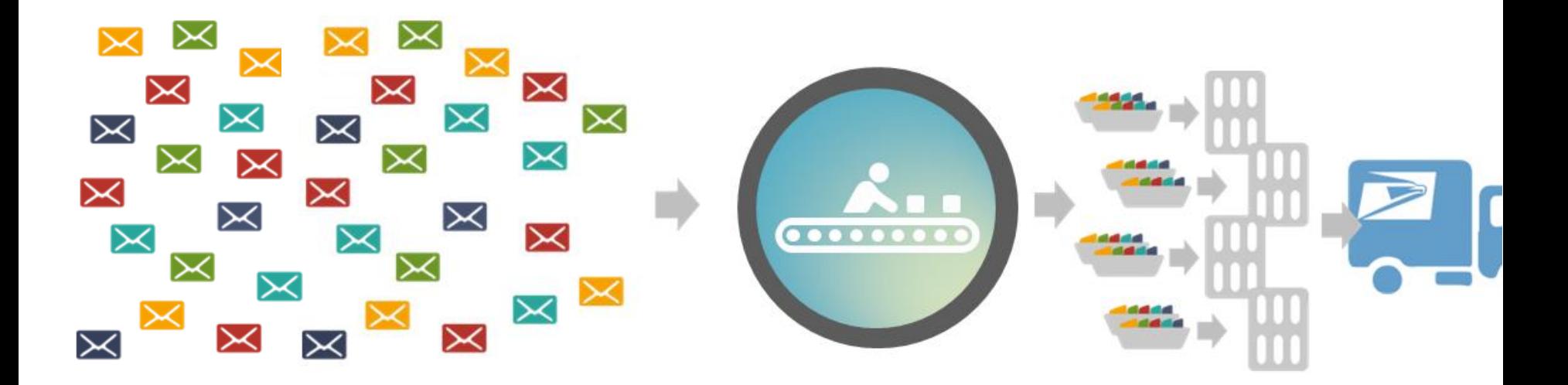

<span id="page-7-0"></span>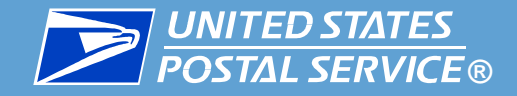

# Informed Visibility Mail Tracking & Reporting **Overview**

## An introduction to IV-MTR features and benefits

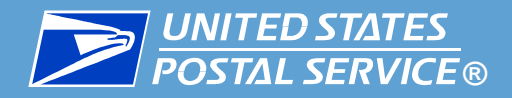

### **Major Features**

## **IV-MTR provides:**

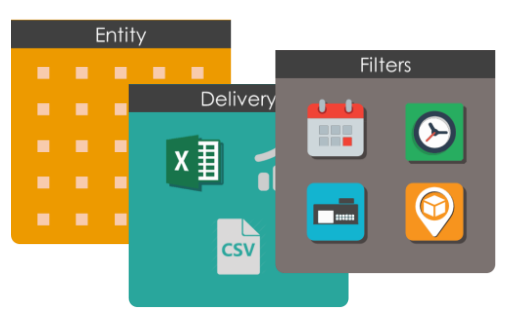

## **Flexible Data Provisioning**

You decide what data you want, when you want it, and how to receive it

## **Data Delegation**

You can share your data with other users

## **Access Control**

**Mailer Visibility** 

3 2017 USPS | Privacy Polic

You can control access to your data on an enterprise or per-user basis

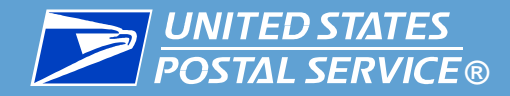

### **How Can IV-MTR Help My Business?**

**IV-MTR provides near real-time tracking data, which allows you to:** 

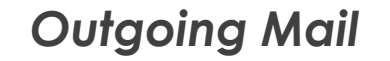

Obtain near real-time notification when your mail receives processing scans

Identify mail delivery trends and upcoming delivery dates

Enable fulfillment, staffing, and inventory planning based on mail delivery

Know when your message reaches your audience so you can synchronize multichannel marketing

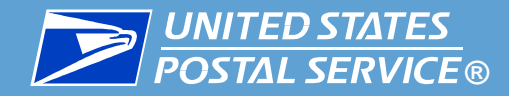

### **How Can IV-MTR Help My Business?**

**IV-MTR provides near real-time tracking data, which allows you to:** 

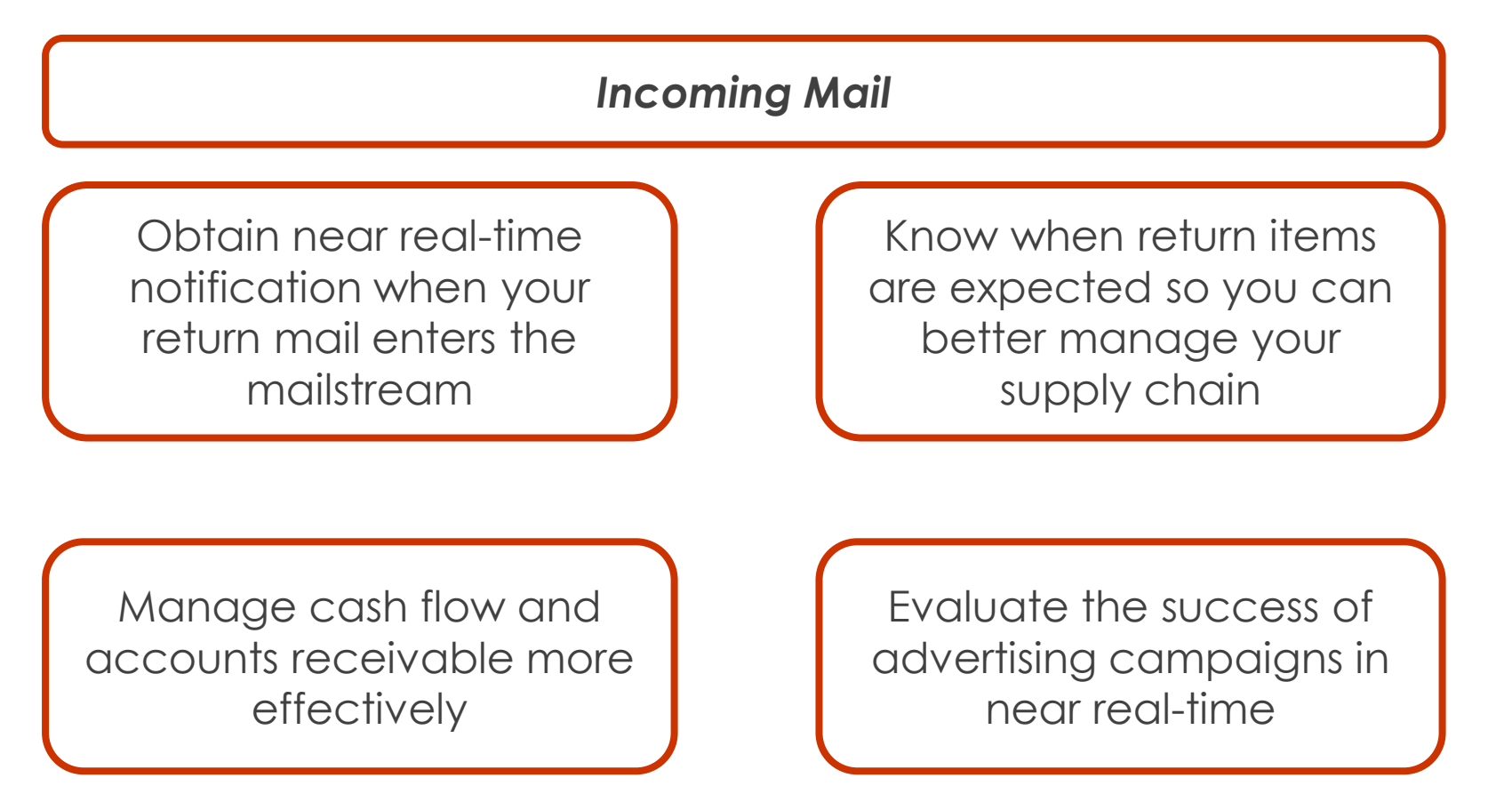

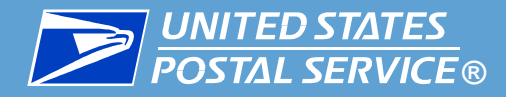

## **What kind of mail data is available through IV-MTR?**

- **IV-MTR primarily supplies mail scanning and tracking data**
- You can also request data from the following systems:<sup>\*</sup>
	- **Enterprise Payment System (EPS)** payment information for mailings, PO Boxes, and other Postal products
	- **Informed Delivery Post-Campaign (IDPC) Detailed Data** [processing, open, and click-throughs for Informed](#page-5-0) Delivery Campaigns
	- **Mail Quality Data (MQD)** detailed error data from the Mailer Scorecard
	- **Package Platform Concept (PPC)** physical and payment information for packages

*\*Note data from these systems is pass-through data and is only provisioned through IV-MTR. IV-MTR is not responsible for generating this data or its reports.*

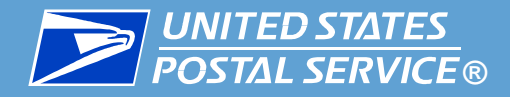

## **What do I need to do to use IV-MTR?**

**To take advantage of the visibility in IV-MTR, you must:** 

- **Be a registered business customer (through the Business)** [Customer Gateway \(BCG\)\) with a Customer Registration ID](#page-42-0) (CRID) and a Mailer ID (MID)
- Use unique Intelligent Mail Barcodes (IMbs)\* with all required fields, including Service Type IDs (STIDs) and MIDs
	- Tracing STIDs can receive data on a recurring or ad hoc basis
	- Non-tracing STIDs can only receive data on an ad hoc basis

*\*Non-unique IMbs can still receive data in IV-MTR. However, because multiple mailpieces contain the same barcode, their records will overwrite each other. Note that Business Reply Mail scans can be uniquely identified by using their IV Piece IDs.* 

<span id="page-13-0"></span>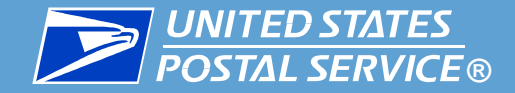

# IV-MTR Introduction

## How to access the IV-MTR Application

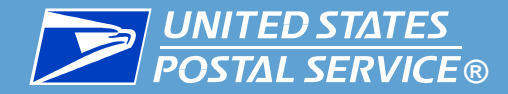

#### **The IV-MTR application is located at: [iv.usps.com](https://iv.usps.com/#/landing)**

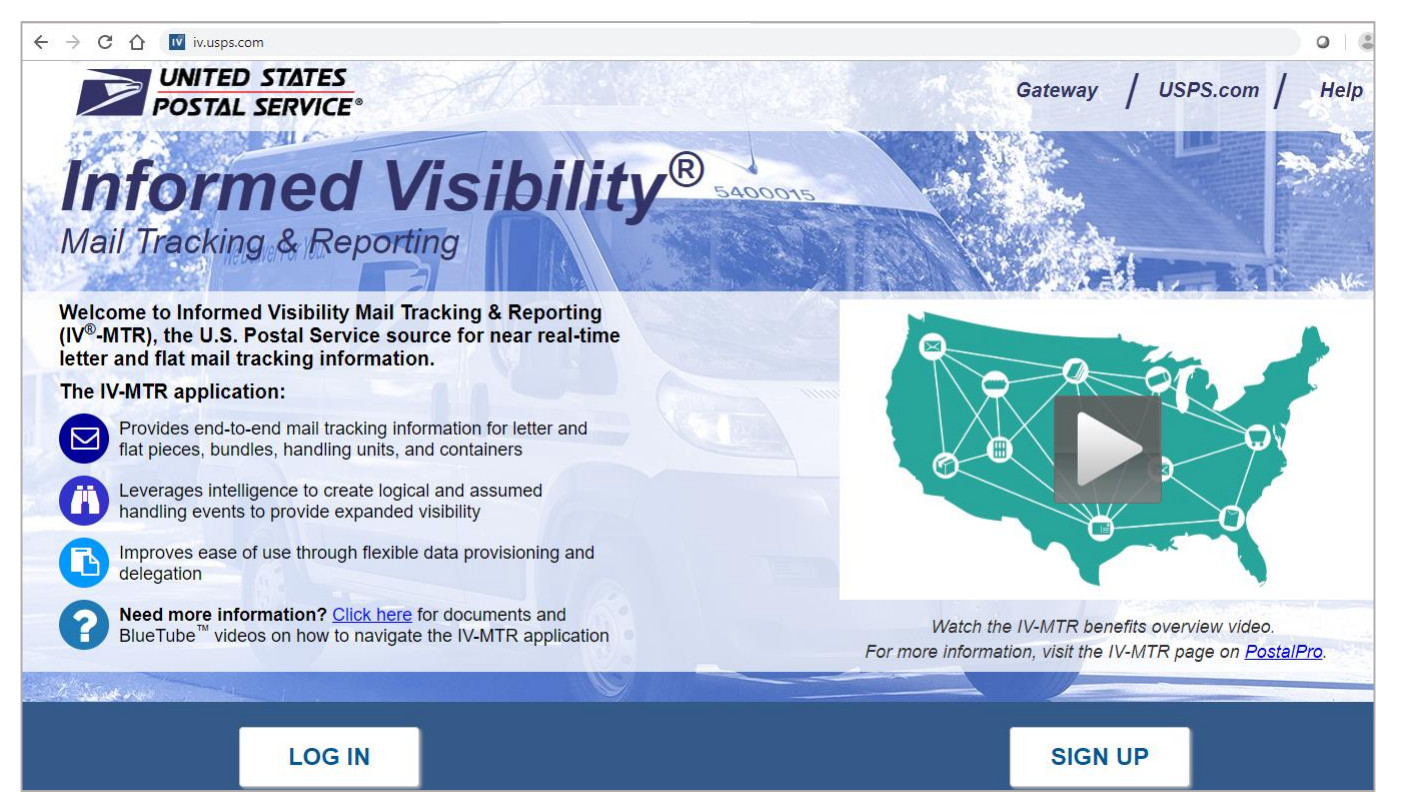

*Note: Chrome is the recommended browser for viewing IV-MTR.*

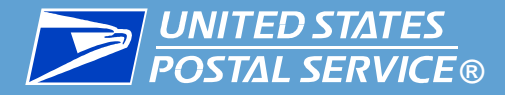

#### IV-MTR can also be accessed through the **BCG portal** by clicking **Mailing Services**, then **Informed Visibility Go to Service**.

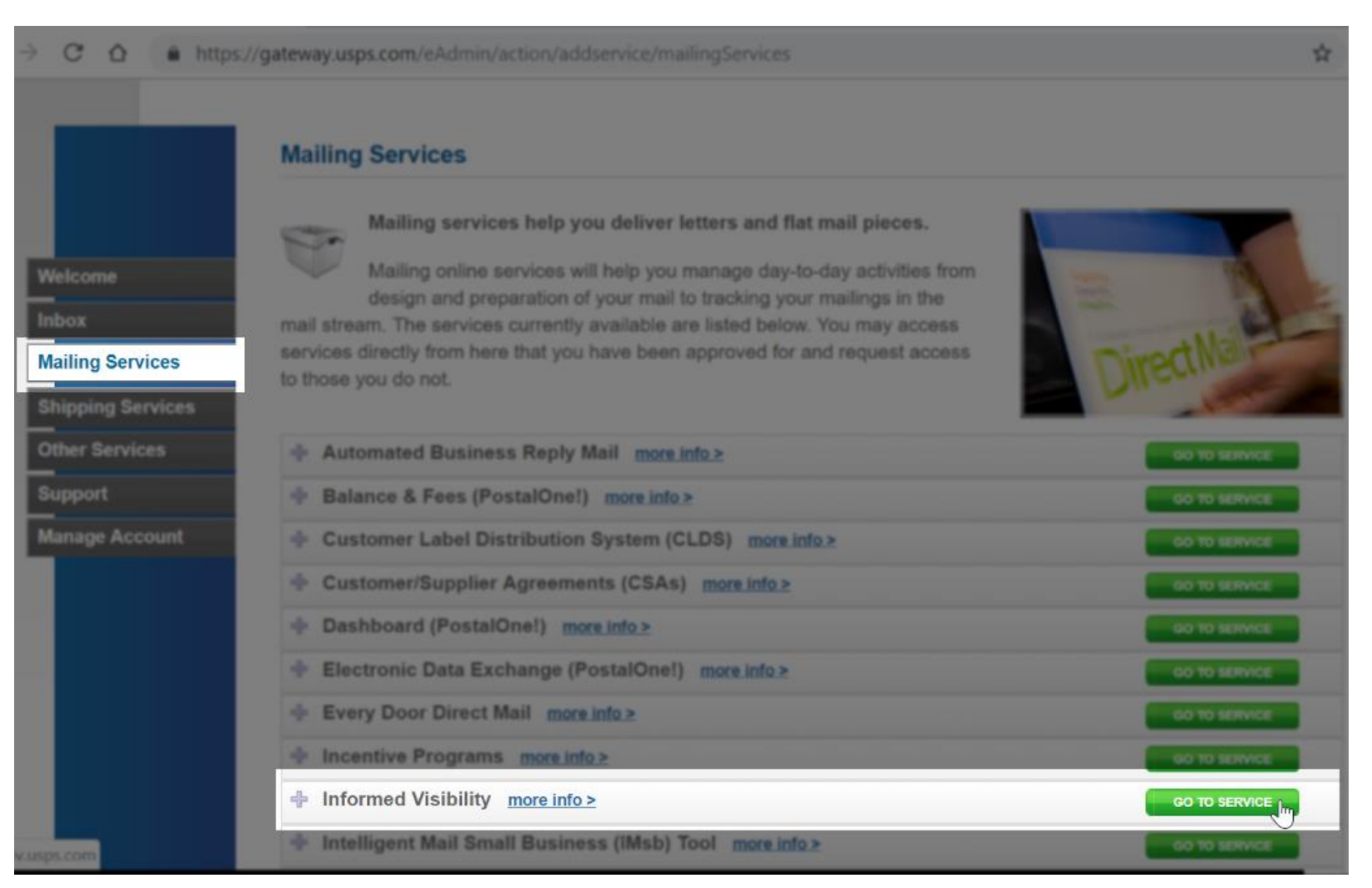

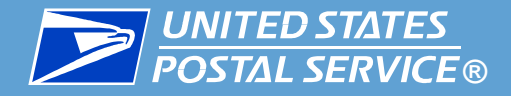

## **To access IV-MTR, you need the following:**

- 1. An existing BCG account
- 2. IV-MTR privileges (requested & granted through BCG)

## **Need help accessing IV-MTR?**

**IV-MTR resources related to getting access are provided in the** table below.

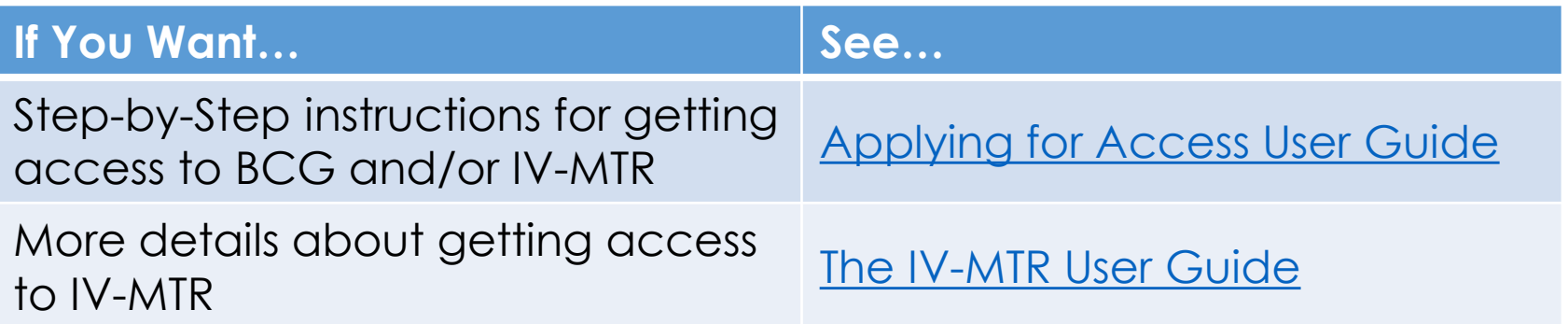

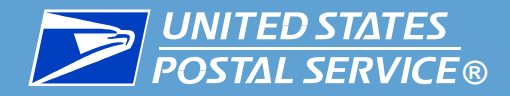

To log into the IV-MTR portal from the IV-MTR homepage, click **Log In**. Enter your BCG username & password, then click **Sign In**.

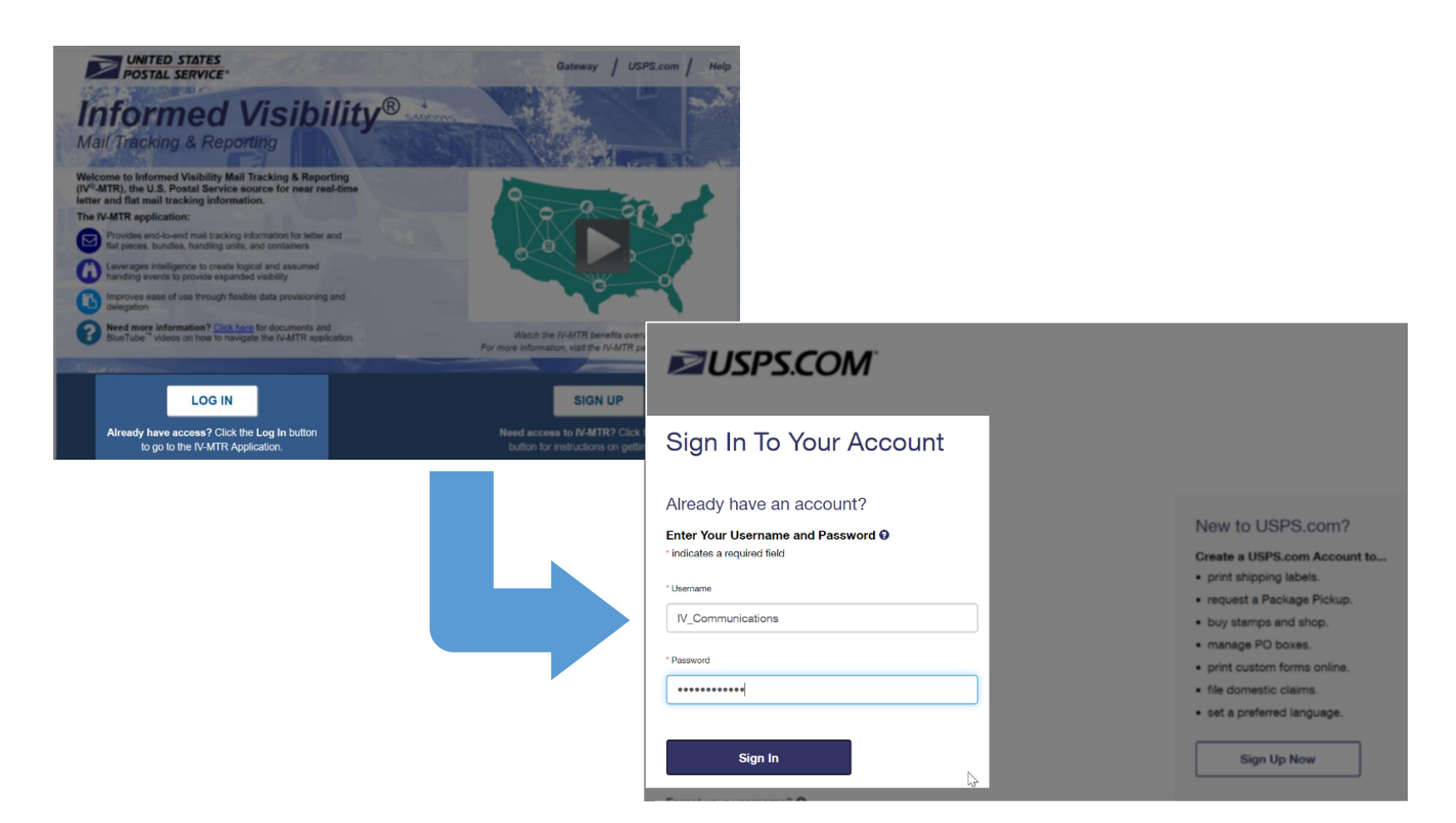

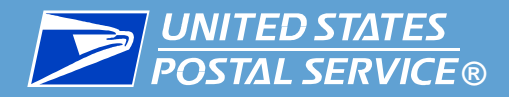

Once you log in, the **Informed Visibility** application will appear. ▐ The homepage defaults to the Queries & Feeds page.

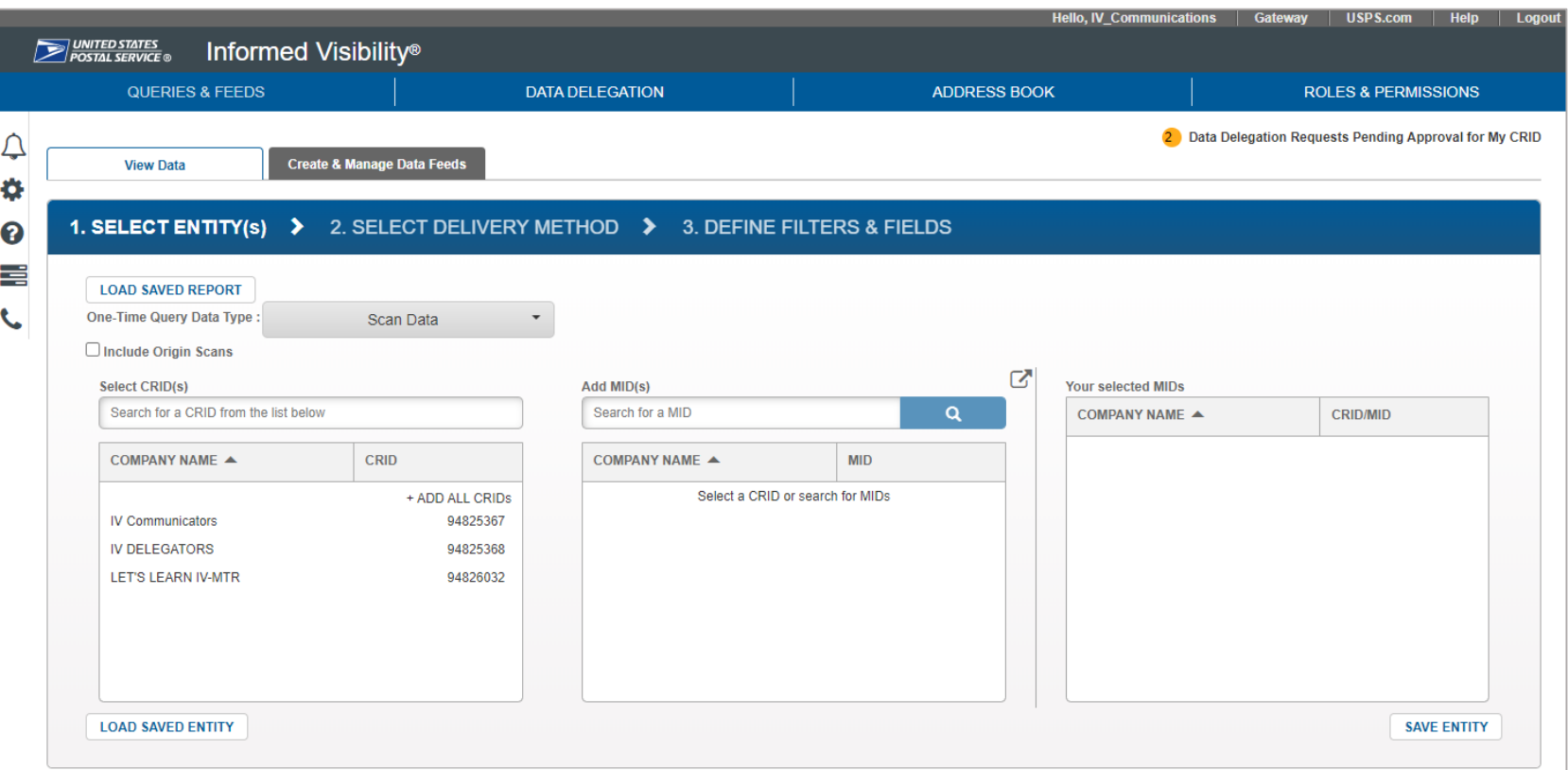

<span id="page-19-0"></span>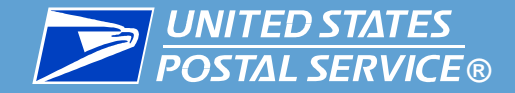

# IV-MTR Navigation Overview

## How to get around in IV-MTR

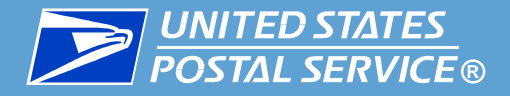

### **Navigation Overview**

#### **IV-MTR provides the following navigational aids:**

- **BCG Navigation Bar 1**
- **IV-MTR Functionality Bar 2**
- Widget Sidebar **3 3**
- 4. Process Overview Bars **4**
- 5. Guidance Windows (not pictured) **5**

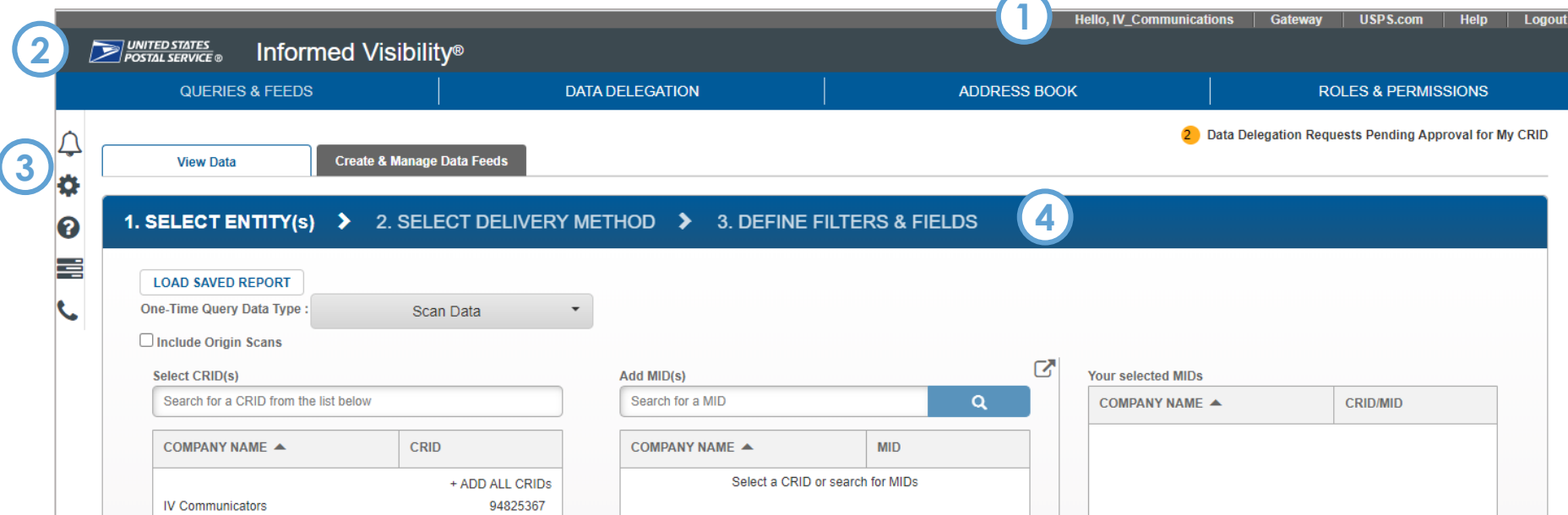

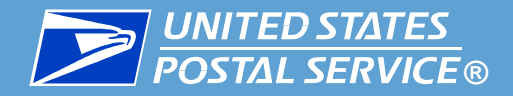

#### **The BCG Navigation Bar is located in the grey bar at the top of the IV-MTR screen.**

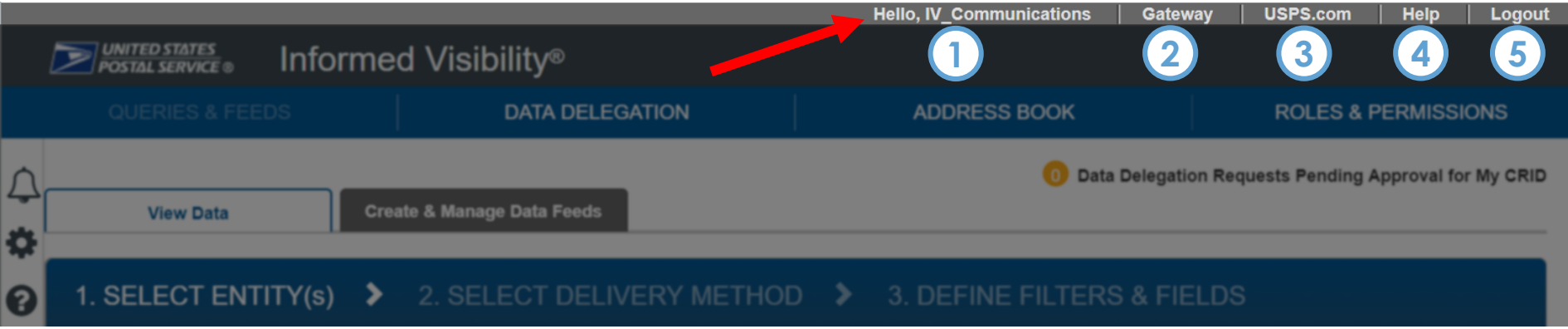

#### **It:**

- Displays the user you are currently logged in as and provides links to: **1**
- Your BCG dashboard **2**
- Your USPS.com account **3**
- The BCG help page **4**
- Log out of all USPS accounts (including BCG and usps.com) **5**

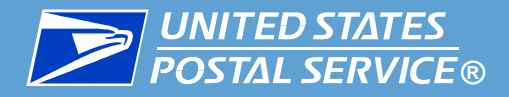

#### **The IV-MTR Navigation Bar is the main navigational tool, located under the BCG Navigation Bar.**

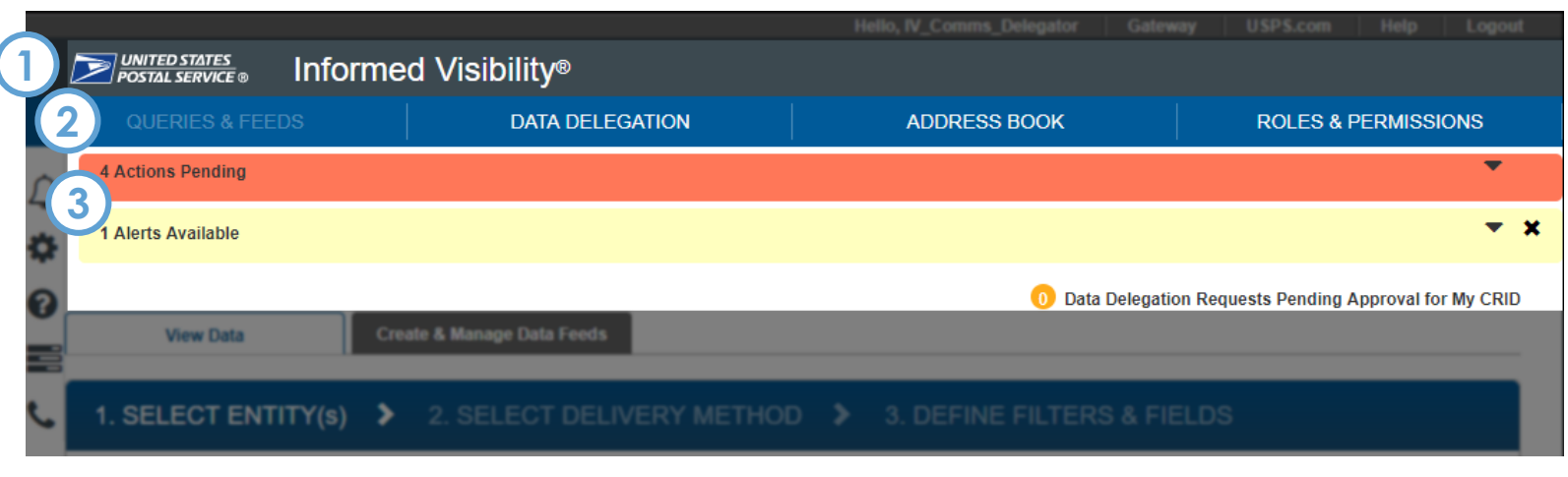

### **It:**

### ▐ **Allows you to navigate to the major areas of the site:**

- Informed Visibility header takes you to the IV-MTR homepage **1**
- Section headers take you to the specific section of the site **2**

#### ▐ **Displays the following communications related to your account in the notification area:**

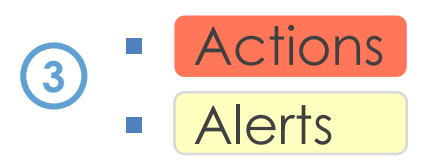

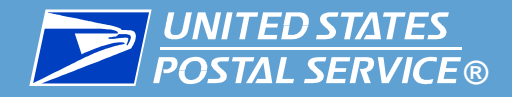

**The Widget Sidebar is located on the top left side of the IV-MTR screen. Hover over the icons to see their titles.**

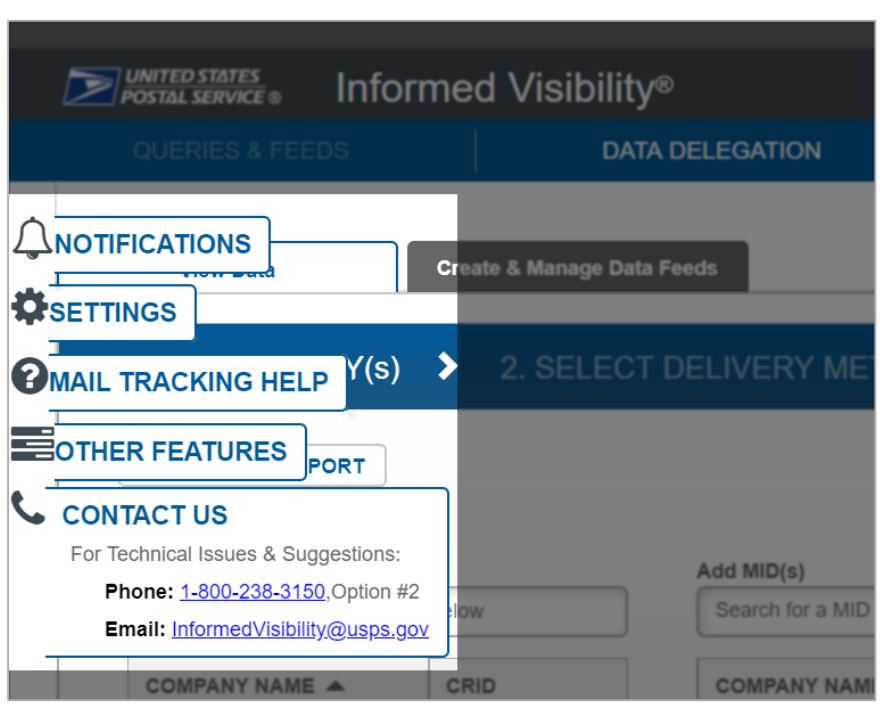

#### ▐ **The Widget Sidebar provides access to:**

- **E Notifications**: your notifications inbox
- **Settings**:
	- **Email Preferences**  view and update your email address
	- **Notification Settings**  view & update where you receive notifications
- **Mail Tracking Help: IV-MTR help** page, with links for the BlueTube library, user guides, and PostalPro
- **Other Features**: Area of application set aside for additional functionality
- **Contact Us**: Contact info for the IV Solutions Center

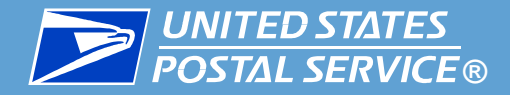

**Process Overview bars are available on some pages. They display the high-level steps you will take to complete an action.**

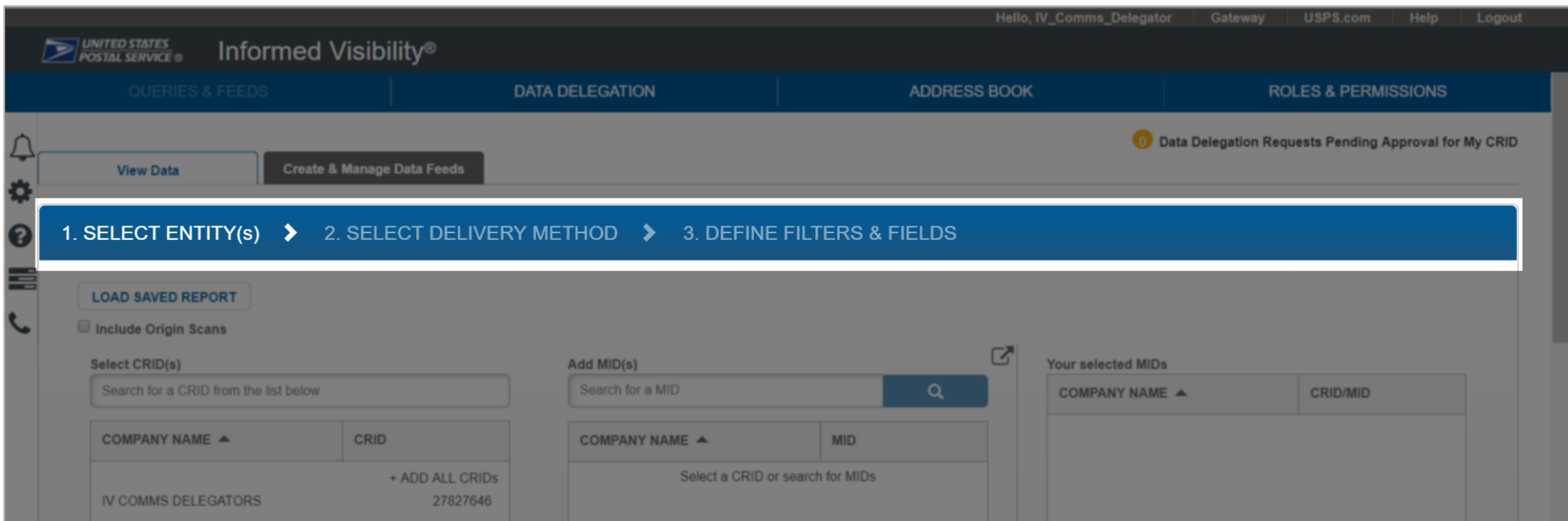

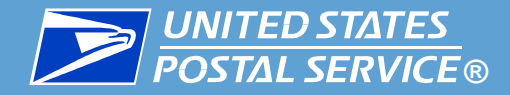

**Guidance Windows are available on select pages. They provide instructions for common actions available on that page.**

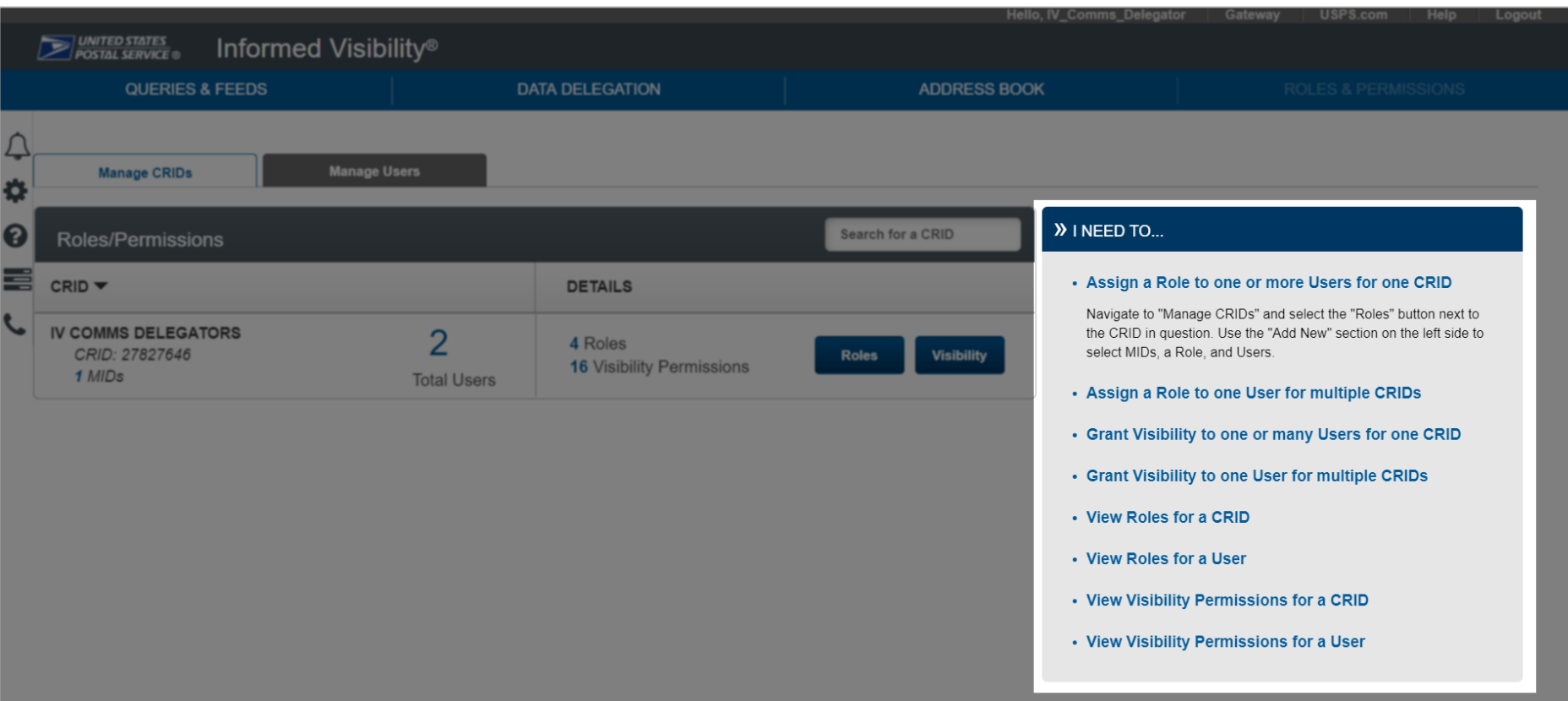

<span id="page-26-0"></span>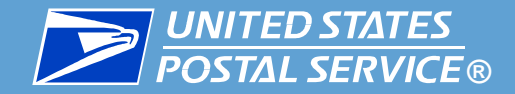

## Features Available in IV-MTR

## An overview of where IV-MTR's features are

### **There are 3 levels of access in IV-MTR:**

- 1. Business Service Administrator (BSA)
- 2. BSA Delegate
- 3. General User

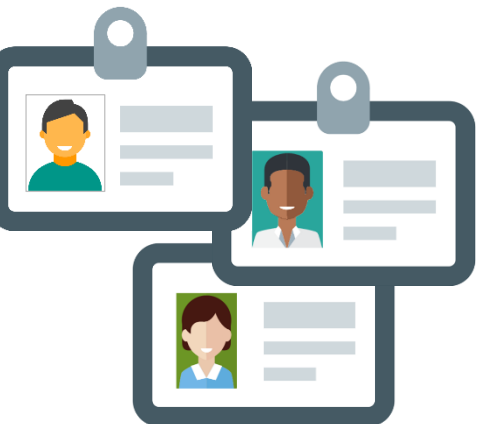

**Different screens are available to different users.** 

By default, your IV-MTR access level matches your BCG access level.

▐ To change your BCG access level, see the *Access Levels* section of the [BCG Overview and Tour.](https://postalpro.usps.com/node/710)

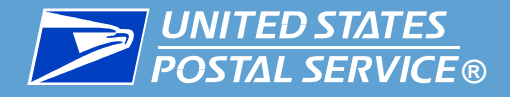

#### **There are four main areas in IV-MTR:**

- Setting up data queries and feeds **1**
- 2. Managing data delegation, or data other people have permission to view **2**
- Managing the address book to specify where data is received **3**
- 4. Managing user roles and permission to control access **4**

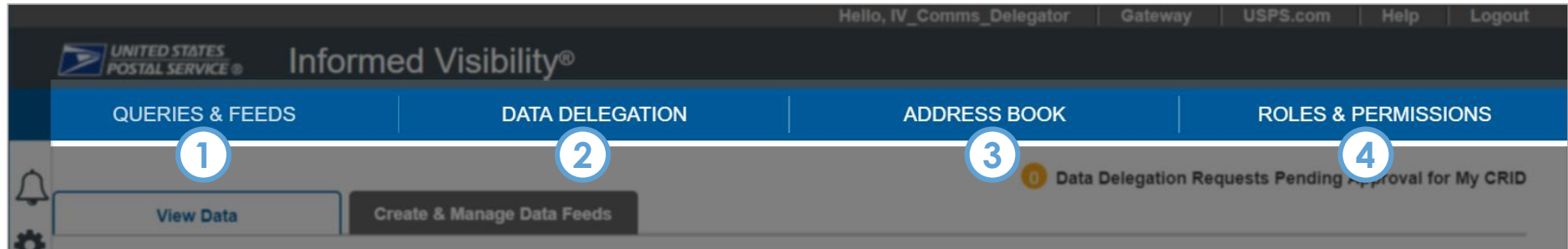

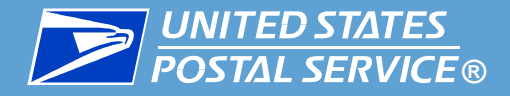

**The Queries & Feeds area allows you to set up and view One-Time Queries (ad hoc reports) and Data Feeds (subscriptions)**

**Note: EPS, MQD, & PPC data is only available as data feeds** 

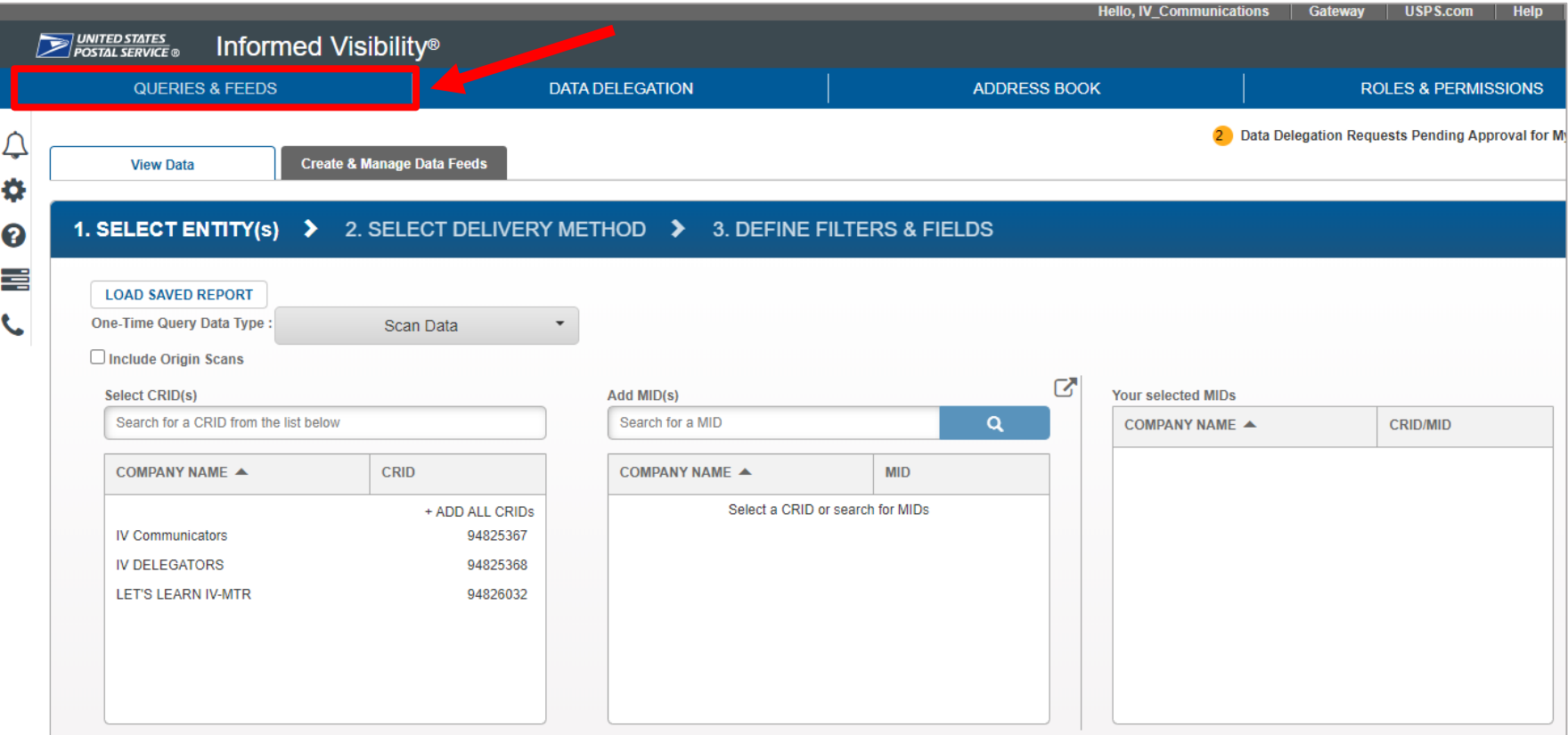

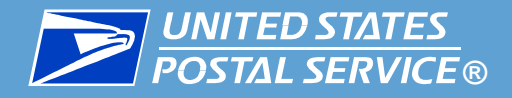

## **Need help with Queries & Feeds?**

**IV-MTR resources related to Queries and Feeds are provided in** the table below.

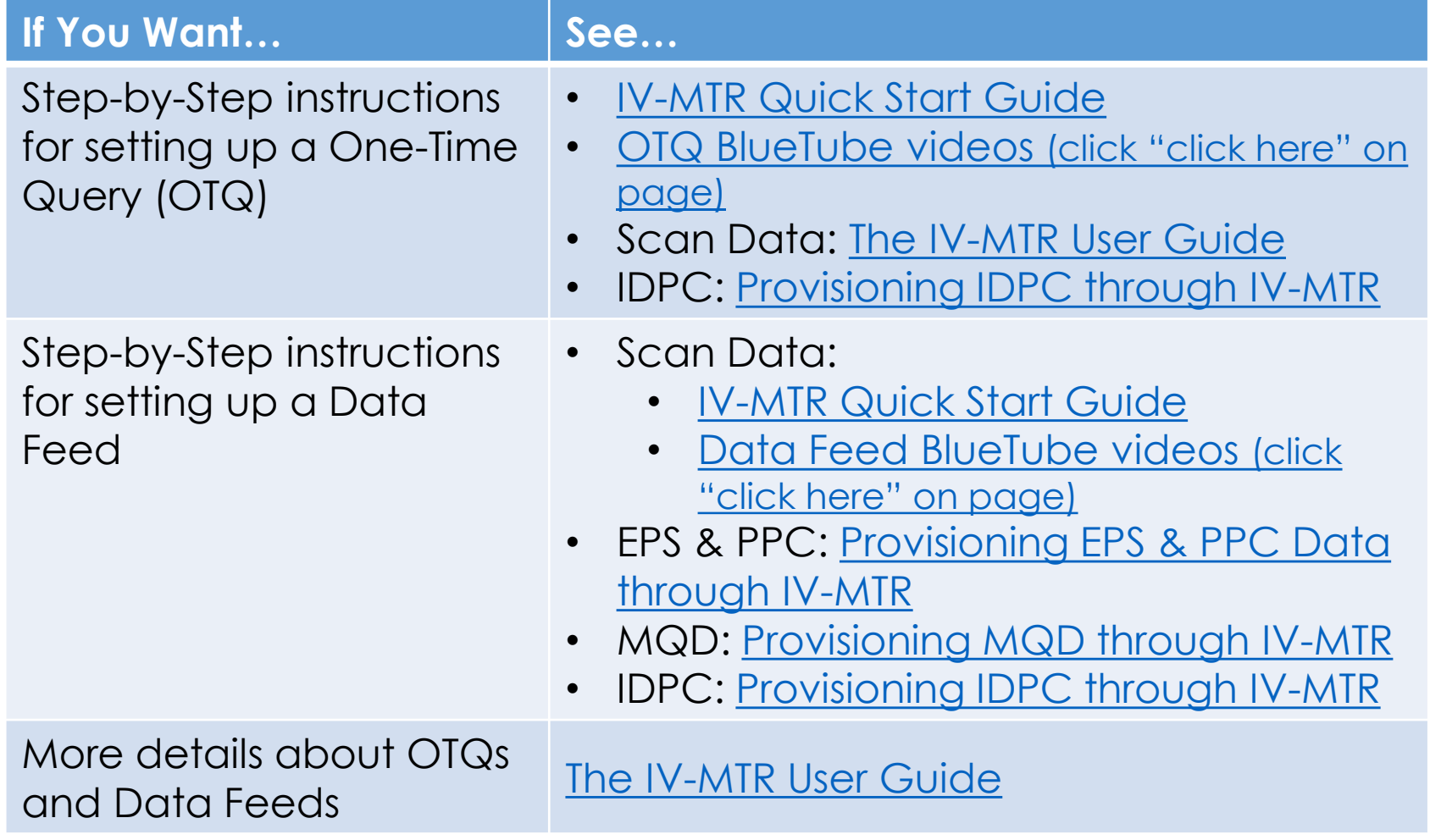

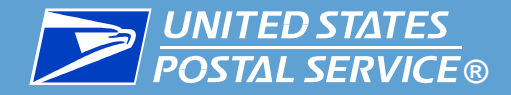

**The Data Delegation area allows you to view and manage data delegated to you or data you have delegated to other people.**

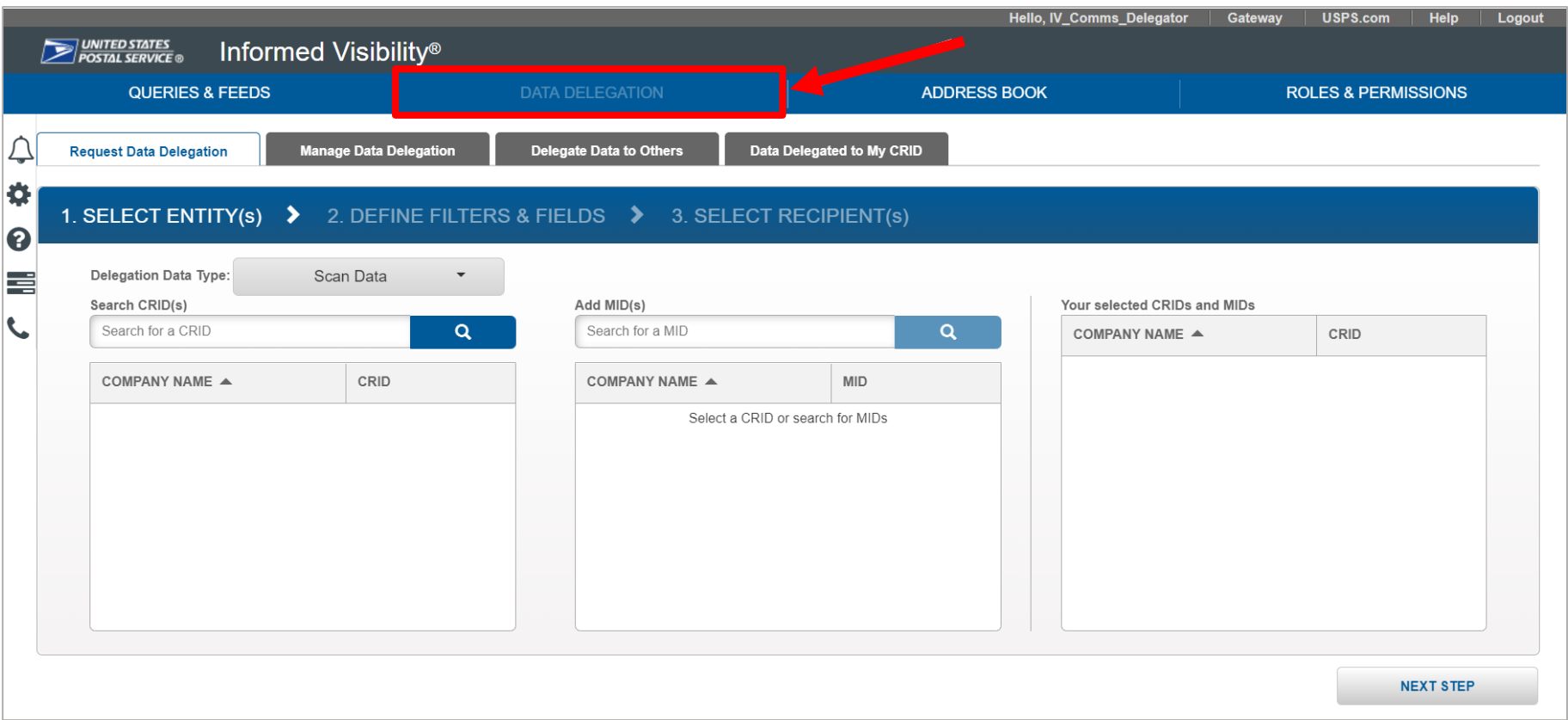

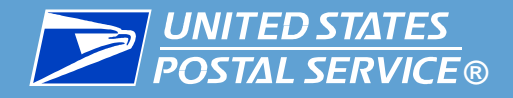

## **Need help with Data Delegation?**

**IV-MTR resources related to Data Delegation are provided in** the table below.

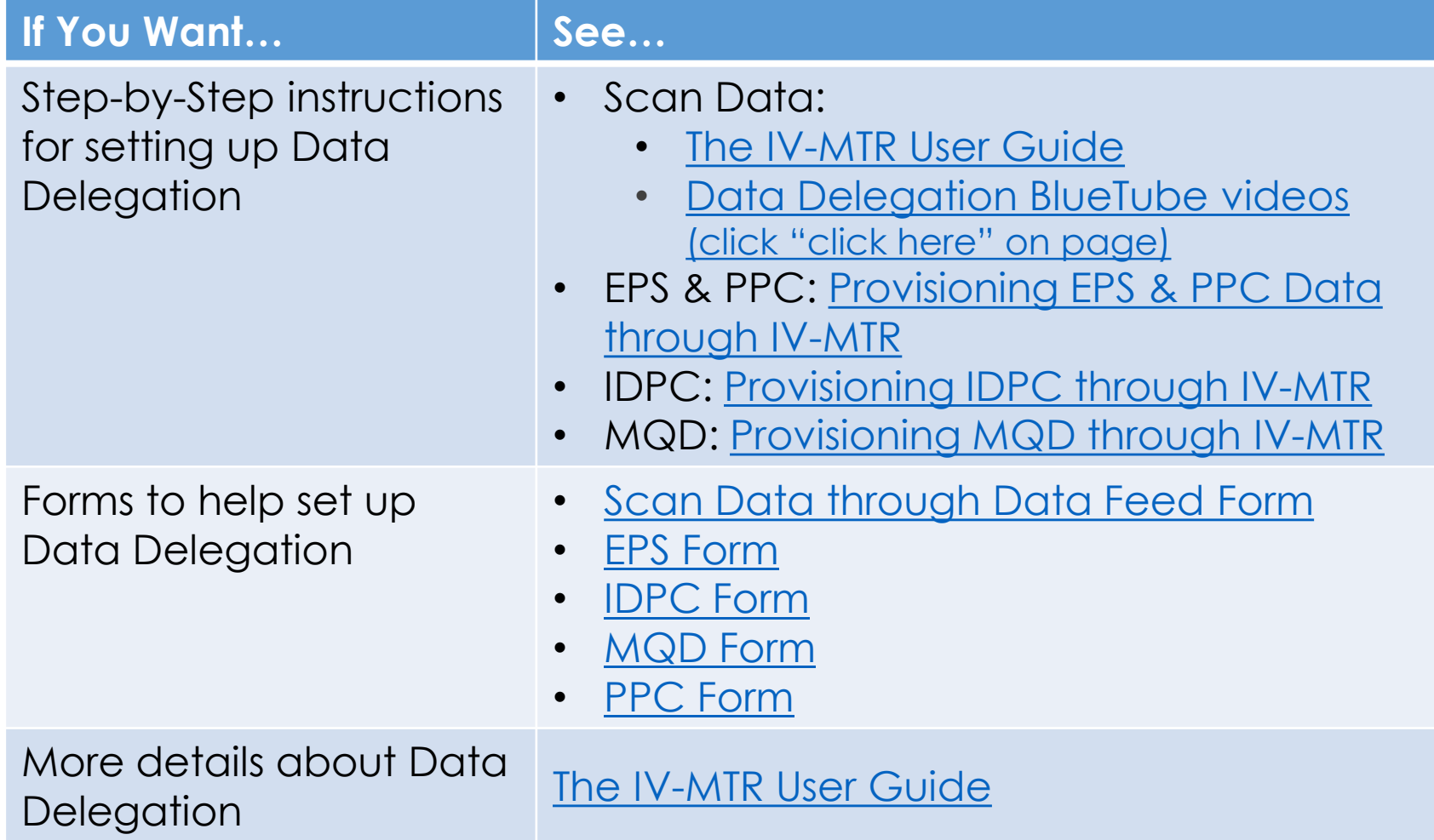

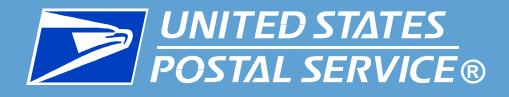

#### **The Address Book area allows you to:**

- Set up and view servers you have configured
- Set up & view contacts for IV-MTR, including email notification settings
- Set up & edit the <u>IV-MTR Primary Contact</u> for servers

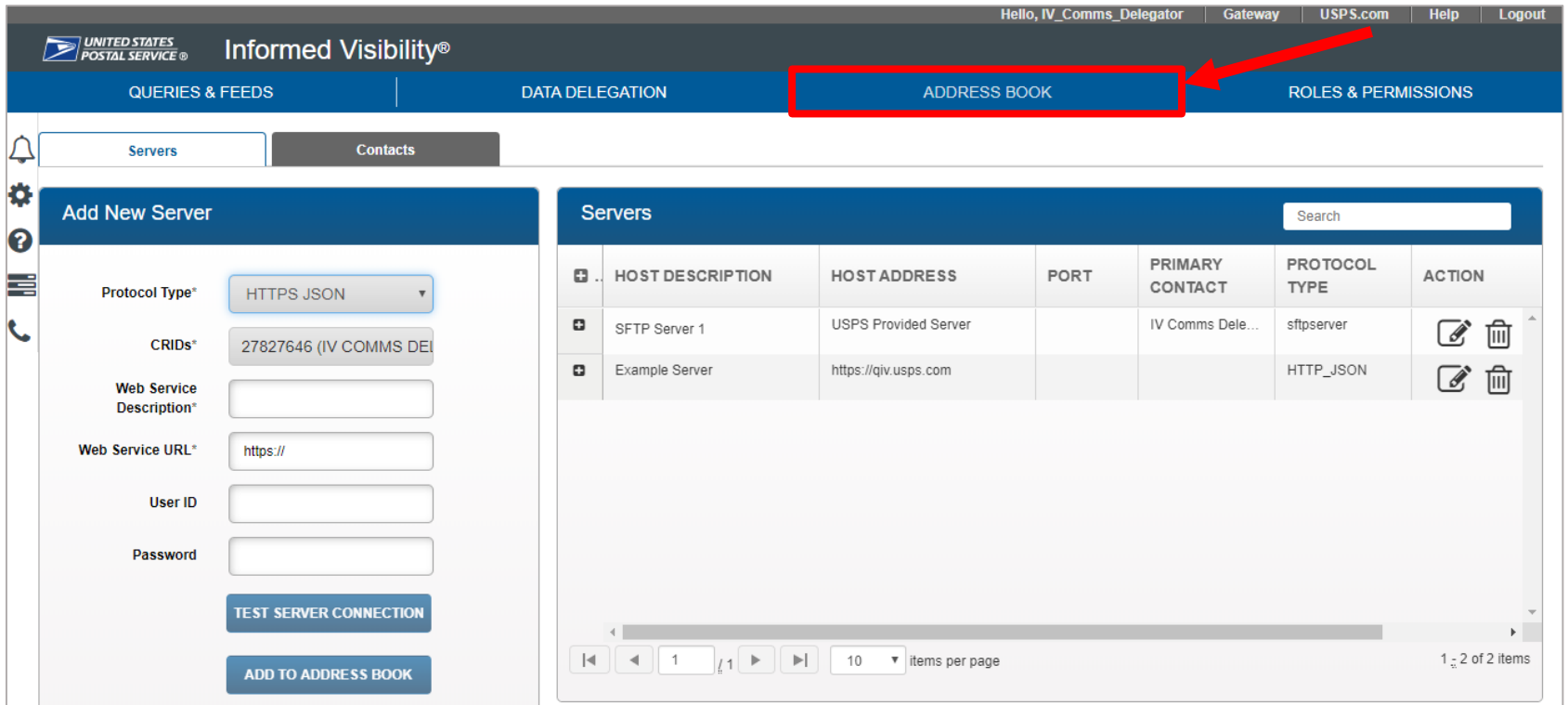

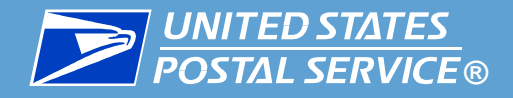

## **Need help with the Address Book?**

▐ IV-MTR resources related to the Address Book are provided in the table below.

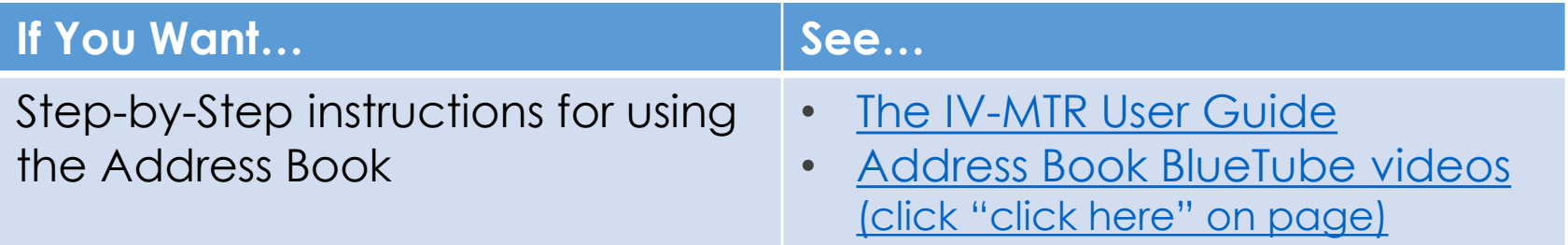

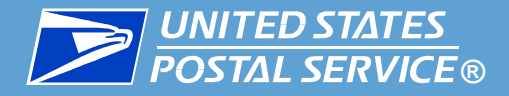

**The Roles & Permissions area allows you to restrict or expand user access.**

- At CRID or user level
- Can also create a company-specific default user level
- For a list of user roles, see <u>IV-MTR User Roles</u>

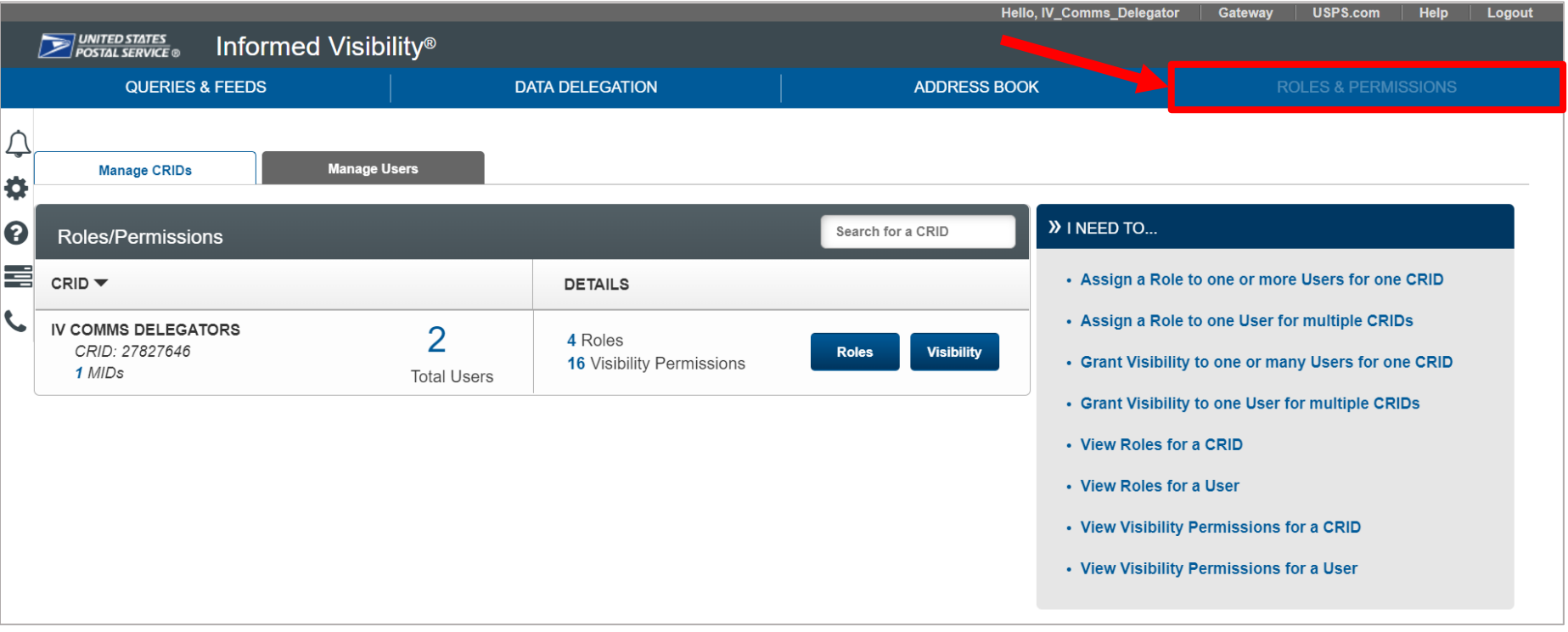

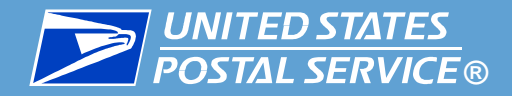

### **Need help with Roles & Permissions?**

**IV-MTR resources related to Roles & Permissions are provided in** the table below.

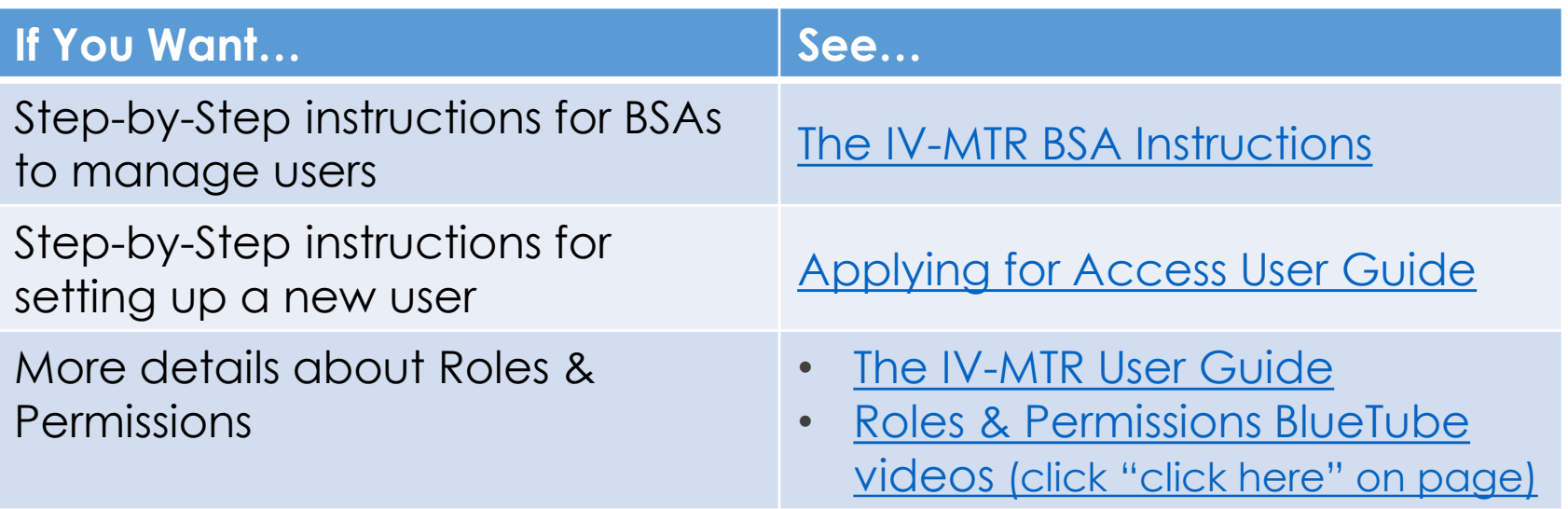

<span id="page-37-0"></span>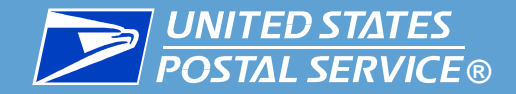

## IV-MTR API

## An overview of the IV-MTR Application Program Interface (API)

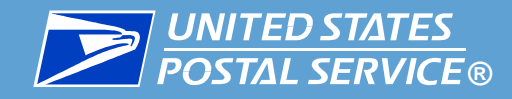

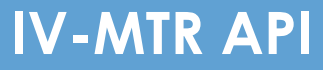

00101100 10110101 01001001

#### **The IV-MTR API enables mailers to receive IV-MTR data through a lightweight data exchange**

- **Data available for 45 days after scan date**
- **I** Data accessible without using one-time queries or data feeds in the web application
- **Administration (including data feeds and** delegations) can be automated

### **Two types of APIs are available:**

- 1. Mail Tracking Service allows mailers to receive mail tracking data in near real-time
- 2. Admin allows mailers to perform administrative functions without entering the IV-MTR web application

#### **With IV-MTR APIs, mailers can develop apps that provide visibility into mailings.**

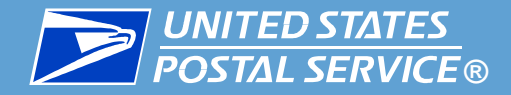

#### **Need help with the IV-MTR API?**

**IV-MTR resources related to the IV-MTR API are provided in the** table below.

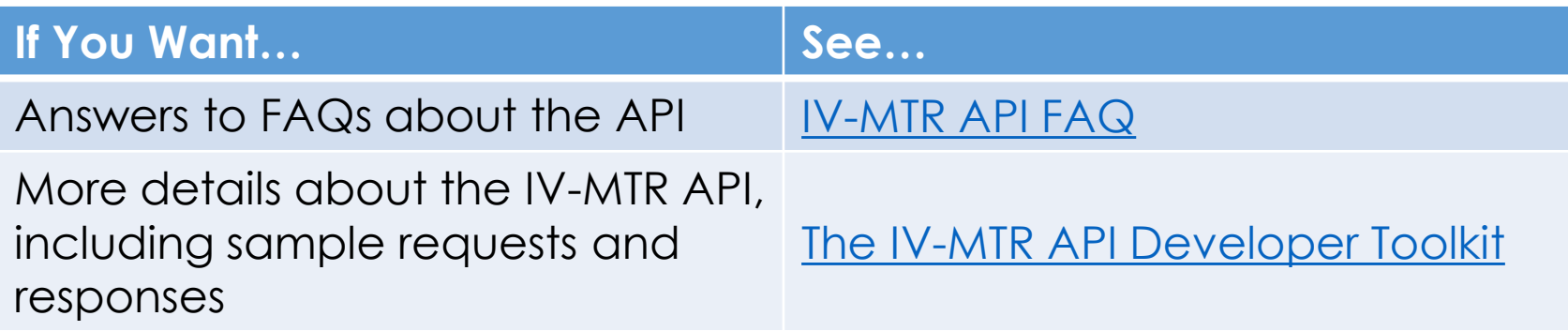

<span id="page-40-0"></span>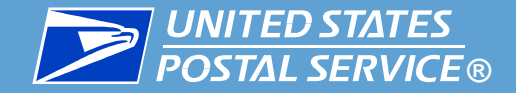

## Key Terms

## Basic terms for IV-MTR

**42**

**IV-MTR Primary Contact for Server** – Contact name required at time of server setup if you choose to set up a server in IV-MTR

- Should be a **technical contact** who is able to remedy technical problems
- **Do not enter an unmonitored or general mailbox**

- **I** USPS monitors data transfers in IV-MTR
	- When a server data transfer error is detected, **USPS notifies the Primary Contact** for the server
	- Missing these notifications results in data loss

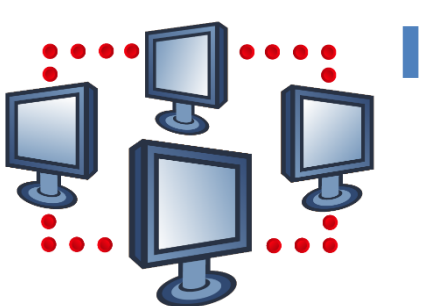

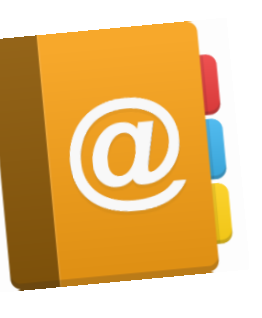

<span id="page-41-0"></span>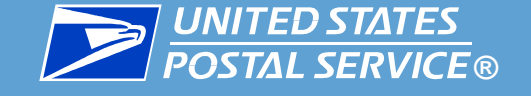

<span id="page-42-0"></span>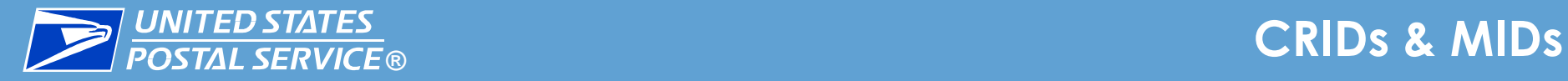

There are **two key identifiers** used by USPS systems to locate your data. They are automatically assigned by BCG:

#### **Customer Registration ID (CRID)**

A unique ID number used to identify a physical business location (address). CRIDs connect a company location's information across all USPS systems.

• A company may have more than one CRID if it has more than one physical address.

#### **Mailer Identifier (MID)**

A unique ID number that identifies a specific mail owner, mailing agent, or other service provider.

- Each MID is owned by a CRID
- Companies may have multiple MIDs depending on mail volume

For more information about CRIDs and MIDs, see the Mailing Services section of PostalPro.

<span id="page-43-0"></span>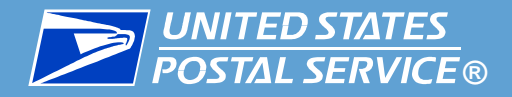

**IV-MTR allows you to expand a general user's access so they have** permission to do certain actions by assigning them *roles*.

**The available roles are:** 

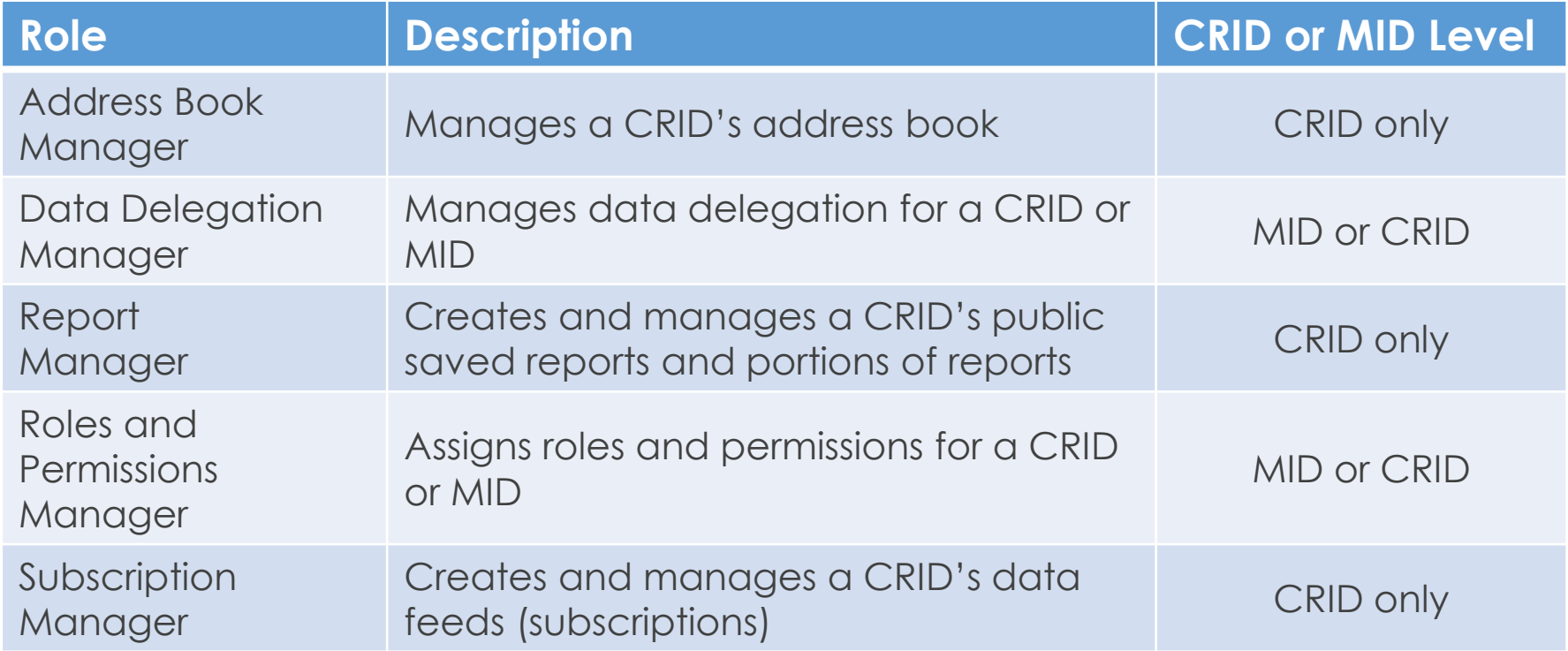

[For more information about IV-MTR Roles, see the](https://postalpro.usps.com/informedvisibility/MTRUserGuide) IV-MTR User Guide on PostalPro.

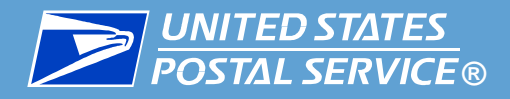

**Nesting –** Insertion/association of smaller mail objects into a larger mail object. The smaller mail objects are then referred to as *nested mail objects*, while the larger mail object is referred to as a *composite mail object (*or *mail aggregate* or *parent mail object)*.

**Nesting association information is provided:** 

- **Before USPS possession: by mailers (through eDoc)**
- **.** While in USPS possession: by USPS

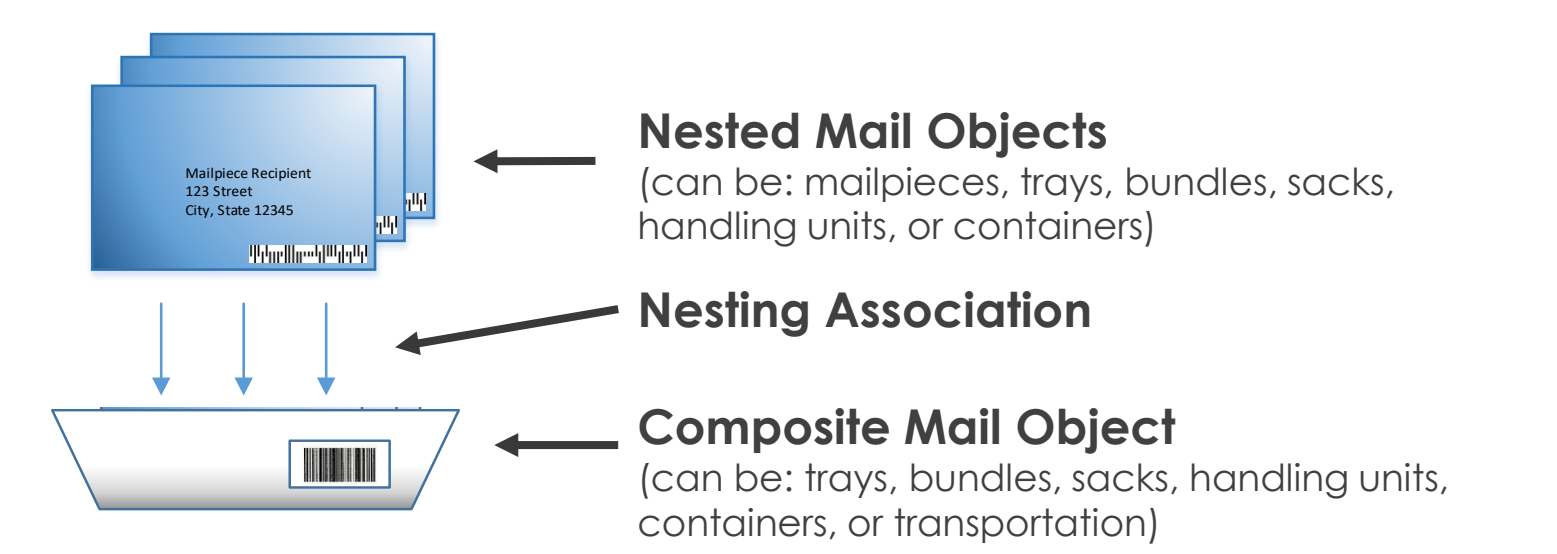

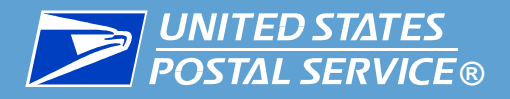

**Handling Events** – Any change in the state of a mail object, including assembling, processing, sorting, scanning, staging, and transporting. May also be referred to as *scan events*.

- Make it possible to track mail on its journey
- Are assigned **Scan Event Codes** (also referred to as *Operation Codes*), which represent the type of sortation and/or equipment mail was processed on
	- Scan Event Codes are mapped to *Mail Phases*, which are broader groups of similar processing operations
- **Many handling events are made possible via nesting associations** There are four categories of handling events in IV-MTR:

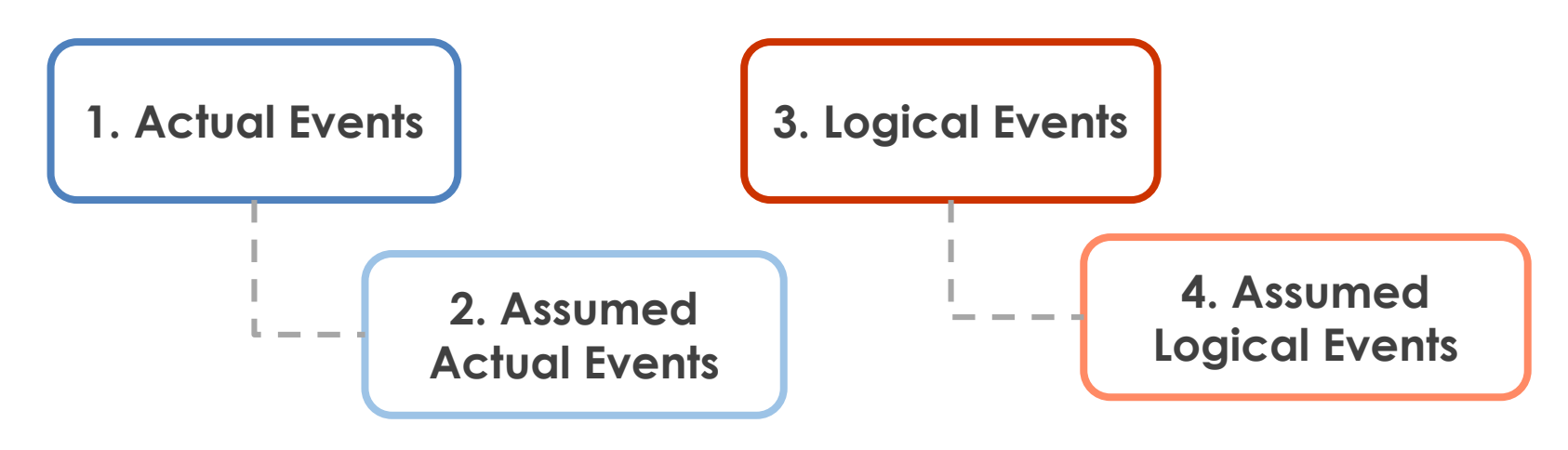

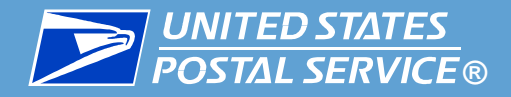

**Actual Events** are created when a barcode is physically scanned by a machine or scanner

- **Generated by machines / scanners**
- Tell you the *actual location* of the mail in the mailstream

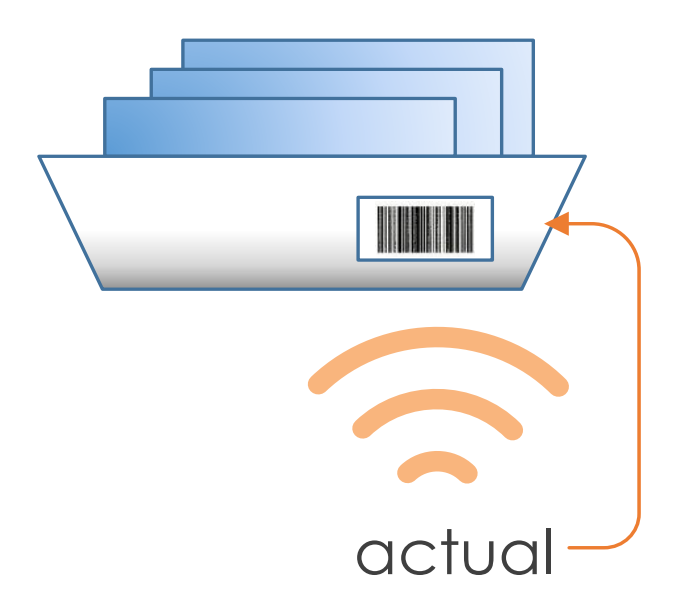

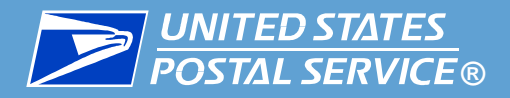

- **Assumed Actual Events** are automatically created and applied to nested mailpieces when their composite/parent mail object has an actual event
	- Generated by the IV-MTR system using information from Electronic Documentation (eDoc) or USPS
	- Are implied scans
	- Tell you the *implied location* of mail in the mailstream

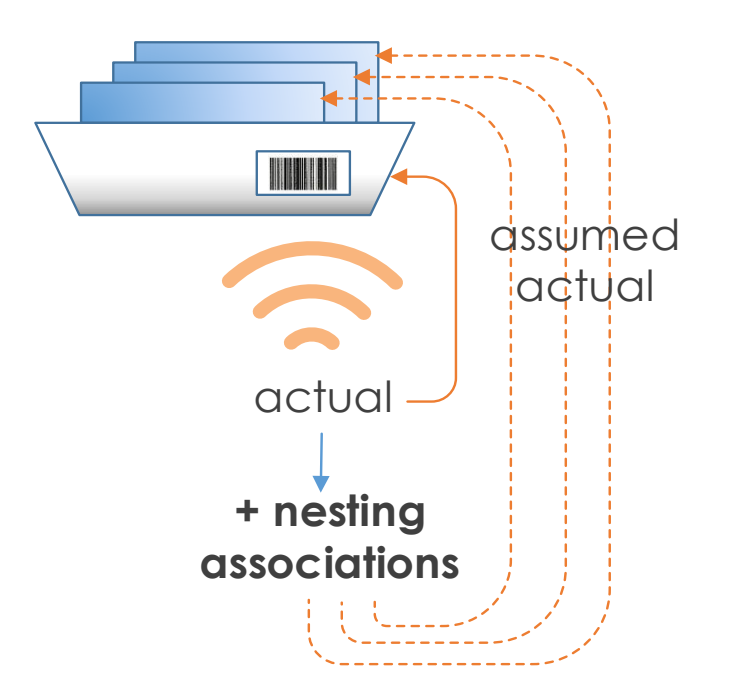

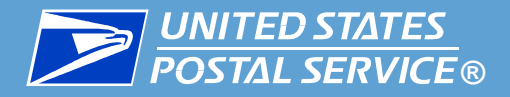

**Logical Events** are generated when logic is applied to an actual event

- **Generated by IV-MTR system**
- **Logic is based on business rules detailed in the IV-MTR User Guide**
- Tell you *expected delivery information* for mailpieces

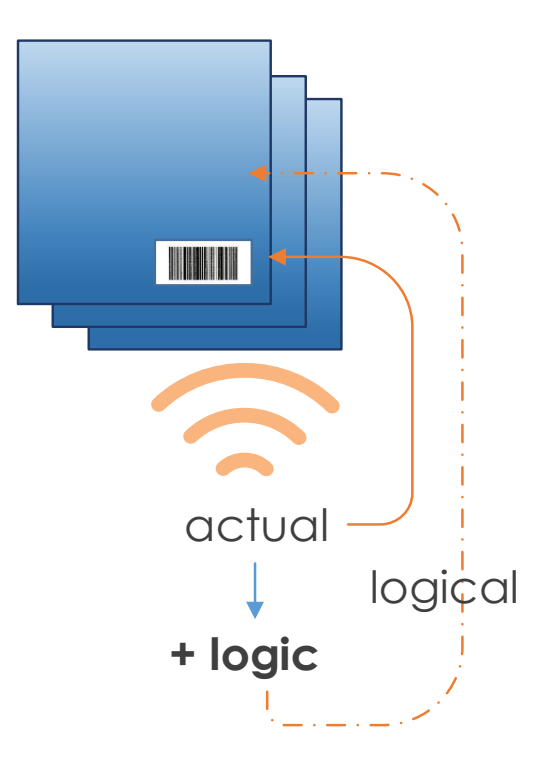

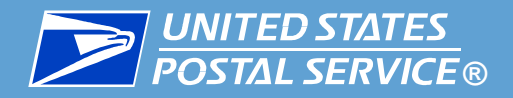

- **Assumed logical events** are automatically created and applied to nested mailpieces when their composite/parent mail object has a logical event
	- **Generated by the IV-MTR system**

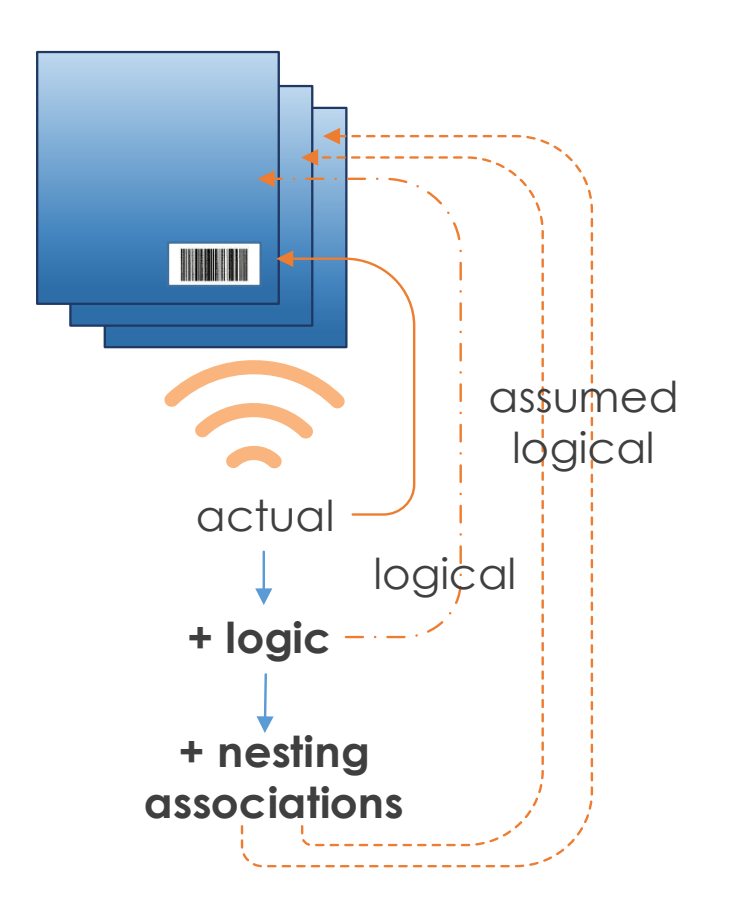

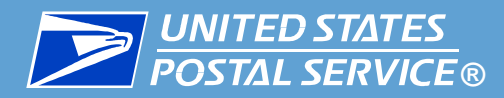

**There are two types of logical and assumed logical events:** 

- **1. Out for Delivery Event (bundles only)**
	- Automatically created when a bundle receives an actual bundle distribution scan
	- Logical event is applied to the bundle and assumed logical events are applied to the nested flats

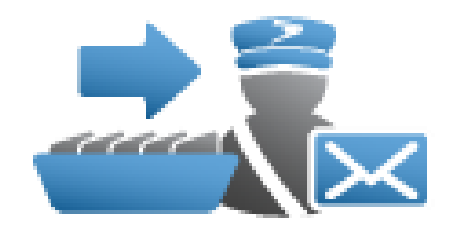

- o Logical event tells you the *bundle has arrived at the delivery unit and been distributed*
- o Assumed logical event tells you *individual flats are assumed to have arrived at the delivery unit and been distributed*

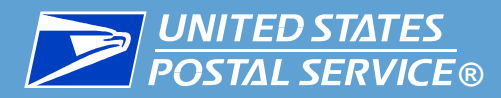

▐ **There are two types of logical and assumed logical events:**

### **2. Delivery Event**

- Automatically created based on a combination of:
	- o the last physical scan event available for the mailpiece,
	- o the [Anticipated Delivery Date](#page-52-0), and
	- o trigger criteria (including geofence breaking)
- Tells you that it's *expected the mail has been delivered to the address*

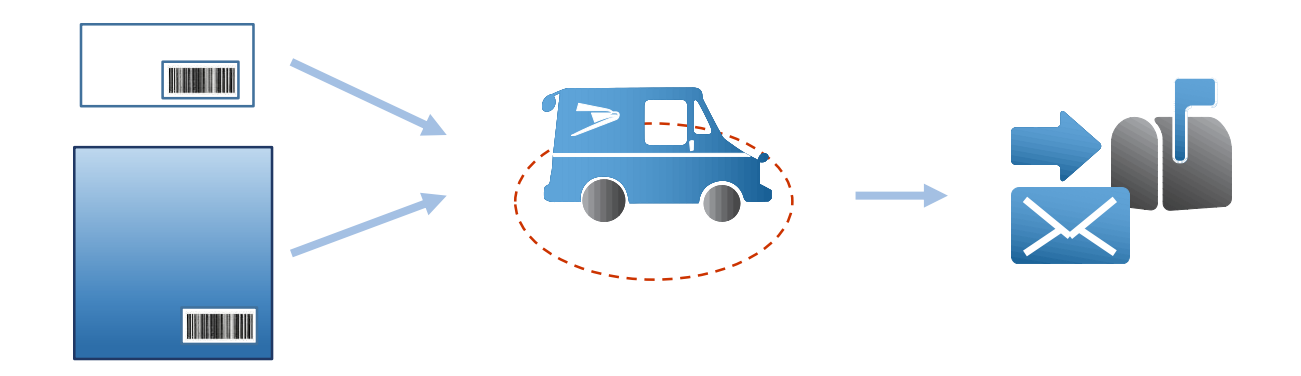

<span id="page-52-0"></span>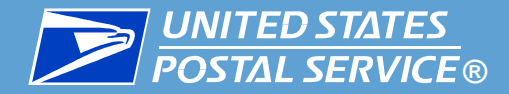

▐ **Delivery dates tell you when the Postal Service expects mailpieces to be delivered**. IV-MTR can provision two types of dates:

#### **Anticipated Delivery Date (ADD)**

- Generated **after the expected last processing scan (or last mile operations scan)** (certification not required)
- Based on the last processing operation for the mailpiece

#### **Expected Delivery Date (EDD)**

- Generated **after a start-the-clock event is received** (certification not required)
- Based on the published origin entry and destination entry service standards for the mailpiece
- Is **static** does not update after initial generation

<span id="page-53-0"></span>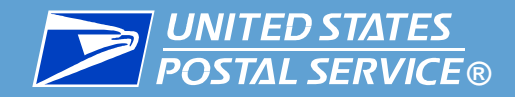

# IV-MTR References & Resources

Where to find help when you need it

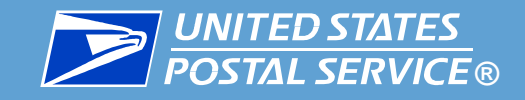

#### **IV-MTR help is available in three places:**

- **1. PostalProTM IV-MTR page**  a knowledge base with all IV-MTR documentation and resources
- **2. IV-MTR Application**  the Help section of the IV-MTR website hosts the library of BlueTube® videos and provides links to select references on PostalPro
- **3. IV Solutions Center®**  a dedicated group of Help Desk professionals who can assist with any questions related to IV-MTR

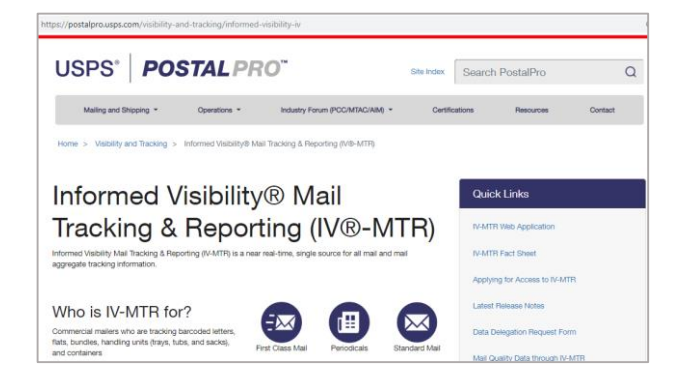

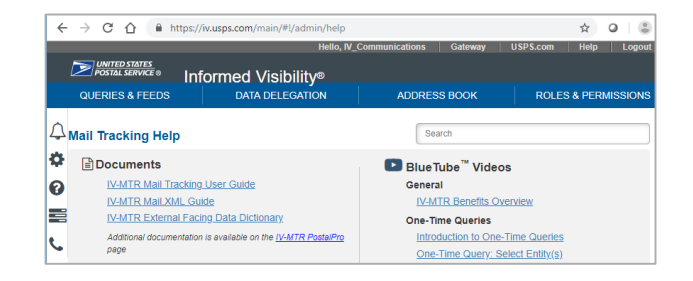

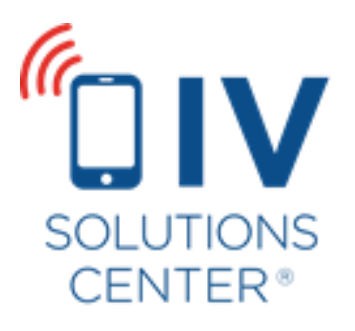

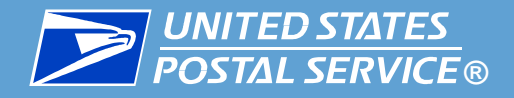

#### **The [IV-MTR PostalPro Page p](https://postalpro.usps.com/informedvisibility)rovides a wealth of information about IV-MTR.**

- **<u><b>User Guides**</u> provide step-by-step instructions for completing tasks. The IV-MTR User Guide provides the most in-depth information about IV-MTR.
- **Release Notes** keep you up to date on the latest features and updates added to IV-MTR
- **Fact Sheets and FAQs** provide commonly needed high-level information
- **Data Dictionaries** provide information about the actual data received through the IV-MTR application.
- **Reference Materials** provide resources that help you understand the your data
- **MTAC User Group 4** materials provide information about the open forum for USPS representatives and industry leaders to discuss the future of mail visibility

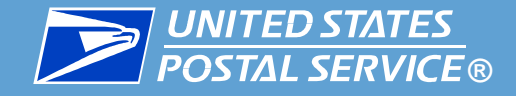

**The IV-MTR Help Page is available from within the IV-MTR application.**

**BlueTube videos** provide a library of step-by-step instructional videos that walk you through using IV-MTR

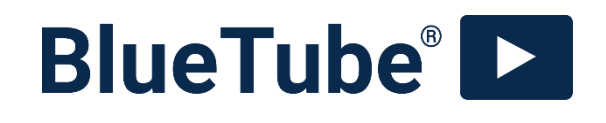

**• PostalPro links** give you direct access to select PostalPro resources

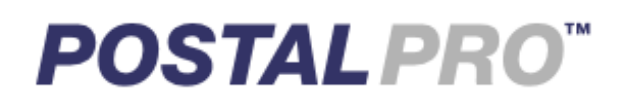

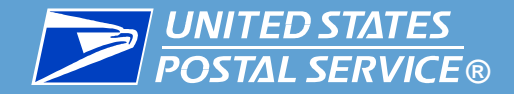

**The IV Solutions Center is available to help answer any questions you have about IV-MTR.**

**[InformedVisibility@usps.gov](mailto:InformedVisibility@usps.gov)**

**1-800-238-3150, Option #2**

**7 AM to 5 PM CT, Monday through Friday** 

**(closed USPS holidays)**

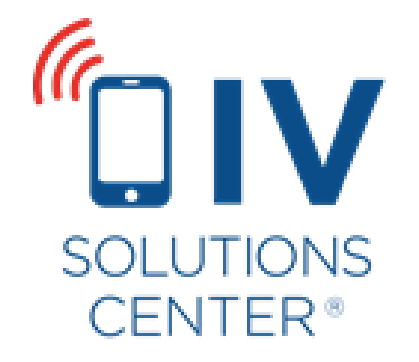

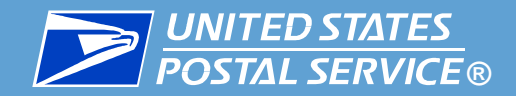

# Appendix

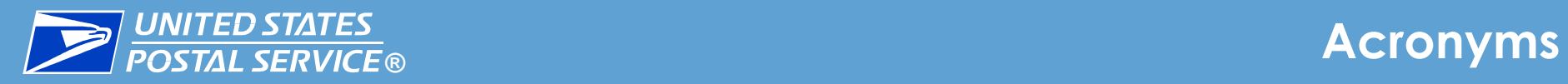

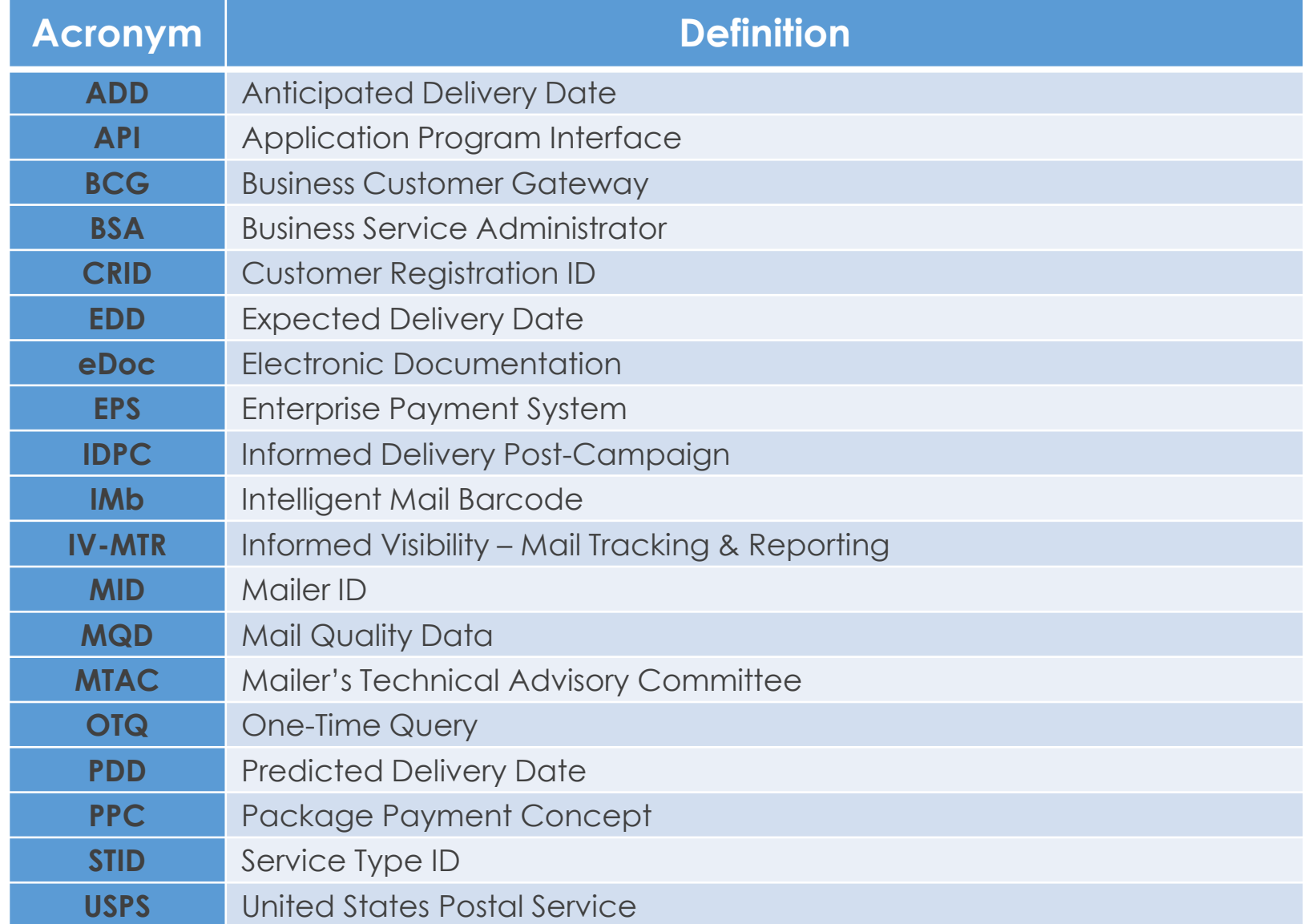

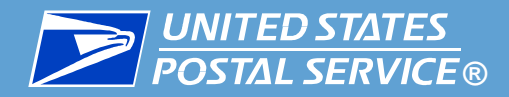

### Change History

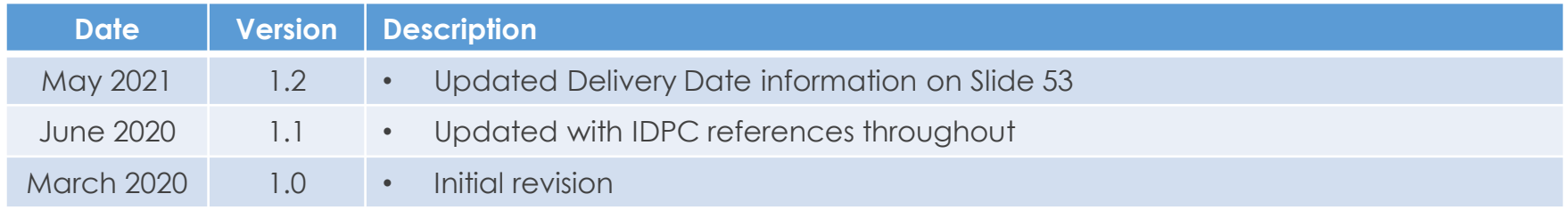